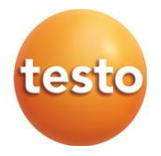

### **Analizador de gases de combustión testo 310 II**

Manual de instrucciones

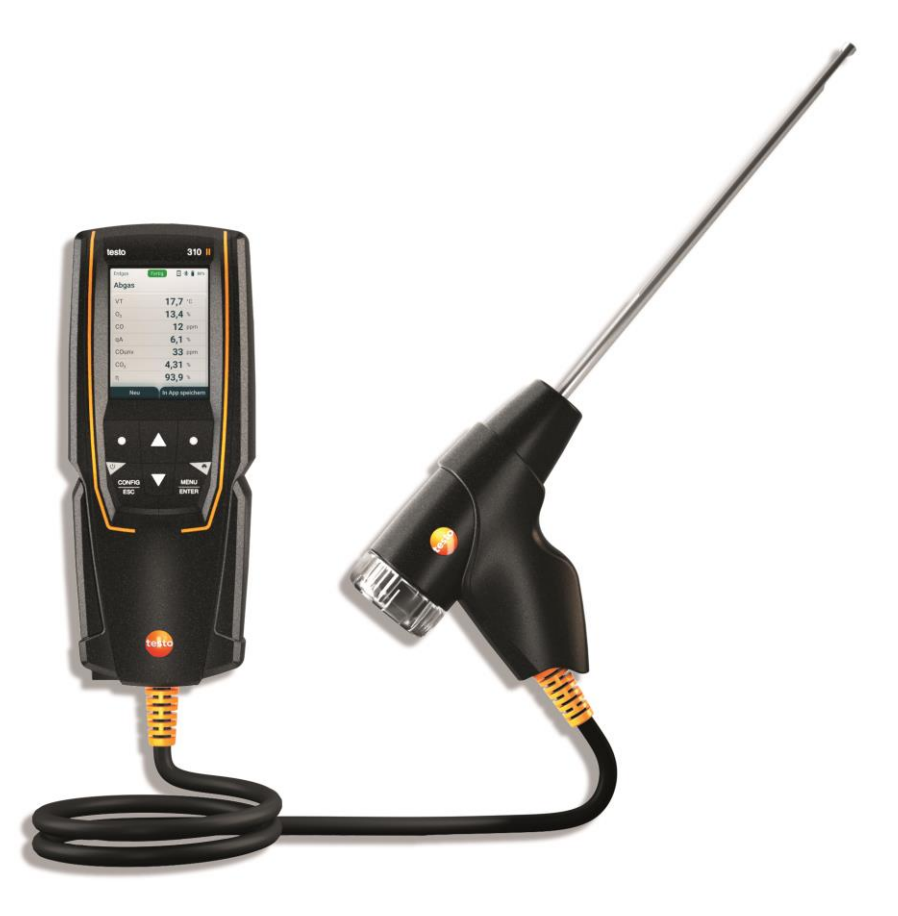

# Índice

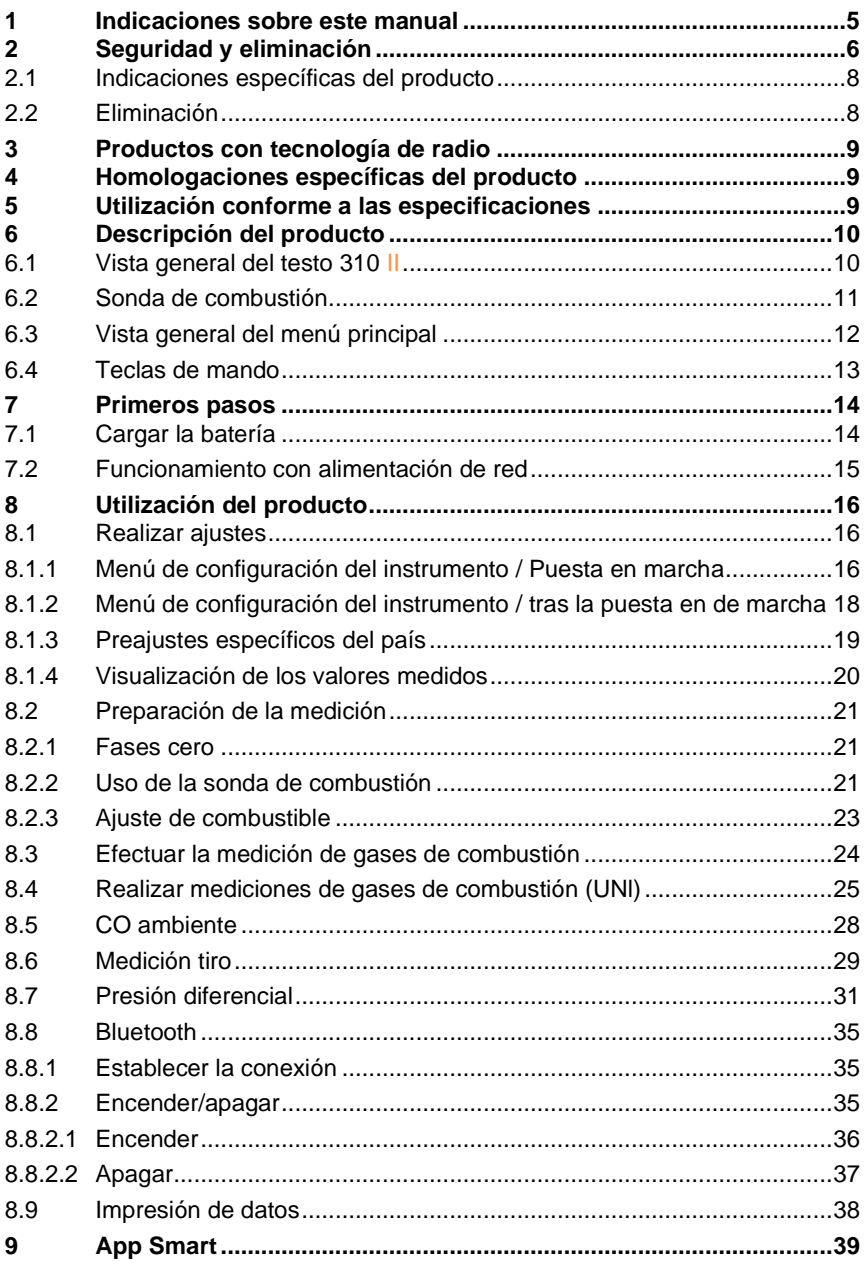

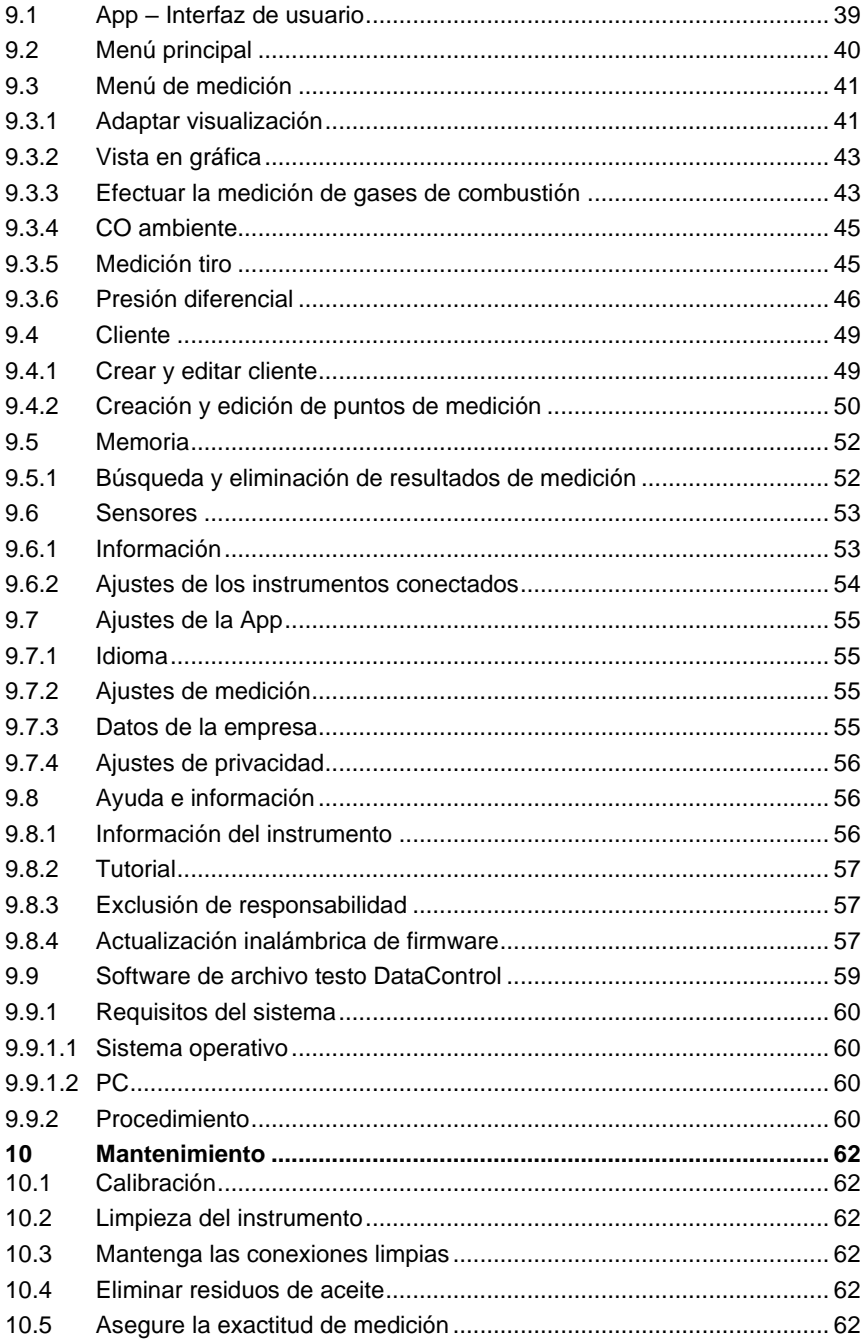

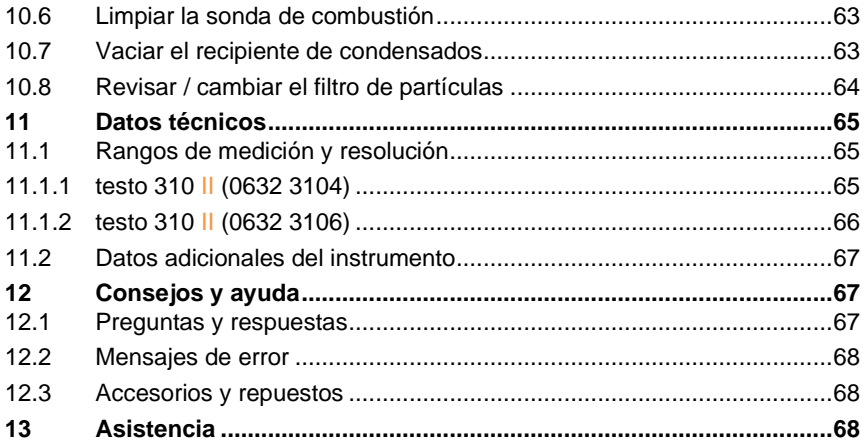

## **1 Indicaciones sobre este manual**

- El manual de instrucciones forma parte del instrumento.
- Preste especial atención a la información de seguridad y a las indicaciones de advertencia para evitar lesiones personales y daños al producto.
- Lea atentamente este manual y familiarícese con el manejo del producto antes de utilizarlo por primera vez.

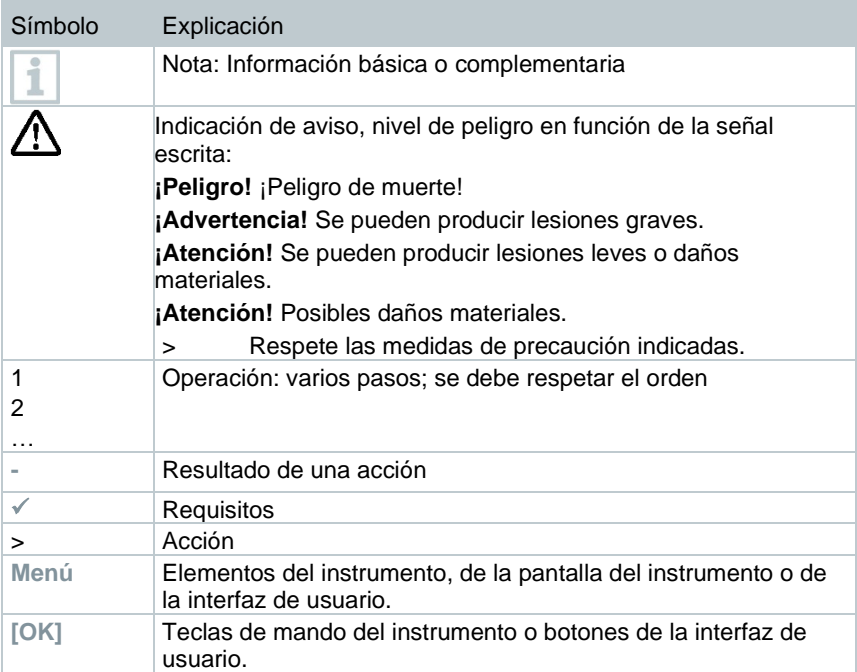

#### **Símbolos y convenciones de escritura**

#### **Indicaciones de seguridad**

Preste siempre atención a la información que acompaña a los siguientes pictogramas. ¡Respete las medidas de precaución indicadas!

**A PELIGRO** 

¡Peligro de muerte!

### **A** ADVERTENCIA

Avisa sobre posibles lesiones graves.

### **A PRECAUCIÓN**

Avisa sobre posibles lesiones menores.

#### **ATENCIÓN**

Avisa sobre posibles daños materiales.

## **2 Seguridad y eliminación**

#### **Indicaciones generales de seguridad**

- Utilice el producto solamente de forma adecuada y según su finalidad de uso observando los parámetros especificados en los datos técnicos. No fuerce el instrumento.
- No ponga el instrumento en funcionamiento si detecta daños en la carcasa.
- Recuerde que las instalaciones que se van a medir y el entorno de medición pueden entrañar también peligros: siga las normativas de seguridad vigentes en el lugar donde se vayan a realizar las mediciones.
- No exponga el producto a temperaturas superiores a 50 °C (122 °F).
- No almacene el instrumento junto con disolventes. No utilice productos desecantes.
- Aténgase a las instrucciones que encontrará en este manual para las tareas de mantenimiento del instrumento. Siga las instrucciones paso a paso. Utilice solamente repuestos originales Testo.

#### **Batería integrada fijamente**

### **A** PELIGRO

#### **¡Peligro de muerte! La batería montada de forma fija puede explosionar si se calienta demasiado.**

- **-** No exponer el instrumento a temperaturas ambientales superiores a 50 °C.
- No extraer la batería.
- El uso indebido de las baterías puede conllevar su destrucción, lesiones por descargas eléctricas, fuego o el escape de líquidos químicos.
- No deformar las baterías. Las baterías no se deben apretar, taladrar, cortar, pinchar, modificar ni dañar de cualquier otro modo. Esto puede provocar pérdidas de líquido de la pila, la liberación de gases y/o explosiones.
- Generalmente es posible que se presenten peligros para la salud y el medio ambiente debido a la pérdida de componentes de la pila. Por este motivo se requiere una protección suficiente para el cuerpo y las vías respiratorias al entrar en contacto con pilas dañadas (pérdida de sustancias, deformaciones, decoloración, abolladuras, entre otras).
- Las baterías deben eliminarse conforme a las disposiciones locales y específicas del país. Para evitar cortocircuitos y el calentamiento asociado, las pilas de litio no se deben almacenar nunca a granel sin protección. Algunas medidas adecuadas contra cortocircuitos son colocar las pilas en el embalaje original o en una bolsa de plástico, pegar los polos o meterlas en arena seca.
- Las baterías de litio se deben transportar y enviar conforme a las disposiciones locales y específicas del país.
- En caso de contacto con la piel o los ojos, estas zonas deben lavarse como mínimo 15 minutos con agua. Además del lavado es necesario contactar un médico en caso de contacto con los ojos.
- Si se han producido quemaduras tienen que tratarse como corresponde. También se aconseja contactar un médico obligatoriamente.
- Vías respiratorias: Salga inmediatamente del recinto si la evolución de humo o la liberación de gases son demasiado intensas. Consulte un médico en caso de cantidades muy grandes e irritaciones de las vías respiratorias.

## **2.1 Indicaciones específicas del producto**

• En la parte posterior del instrumento se encuentran montados imanes que fijan el instrumento en superficies de metal.

### **A PELIGRO**

### **Campo magnético**

**Puede ser peligroso para la salud de personas con marcapasos.**

**- Mantenga una distancia mínima de 20 cm entre el instrumento y el marcapasos.**

#### **ATENCIÓN**

**Campo magnético ¡Posibles daños a otros aparatos!**

- **- Mantenga la distancia de seguridad prescrita a objetos que pueda dañar el magnetismo (como pantallas de ordenador, ordenadores, tarjetas de crédito).**
- Los datos sobre la temperatura que se muestran en las sondas/sensores se refieren únicamente al rango de medición de los sensores. No exponga ni la empuñadura ni las líneas de alimentación a temperaturas superiores a 70 °C (158 °F), a menos que estén expresamente autorizados para el uso a temperaturas altas.

Utilice agua destilada o como alternativa un disolvente suave como isopropanol para limpiar el analizador de combustión. Tenga en cuenta el prospecto adjunto del producto al usar isopropanol. Los vapores de isopropanol pueden provocar una sensación de anestesia así como también irritaciones de los ojos y las mucosas sensibles. Asegúrese de proporcionar una ventilación suficiente durante el uso.

No almacene disolventes ni desengrasantes como el isopropanol en el maletín, ya que si este se derrama puede causar daños en el instrumento y los sensores.

El uso de alcohol o limpiadores de frenos fuertes o corrosivos puede causar daños en el dispositivo.

## **2.2 Eliminación**

• Elimine las baterías defectuosas según las disposiciones legales vigentes.

区<br>Número de registro de RAEE DE 75334352

• Una vez finalizada su vida útil, lleve el producto a un centro de reciclaje especial para equipos eléctricos y electrónicos (tenga en cuenta las leyes vigentes en su país) o devuelva el producto a Testo para su eliminación.

## **3 Productos con tecnología de radio**

Las modificaciones o transformaciones que no cuenten con la autorización expresa del organismo de homologación correspondiente pueden hacer que se anule el permiso de explotación.

Dispositivos emitiendo en la misma franja ISM pueden interferir en la transmisión de datos.

No se permite el uso de conexiones inalámbricas, por ejemplo en aviones u hospitales.

¡Infórmese al respecto antes del uso!

En este caso, antes de entrar en dichos lugares, asegúrese de lo siguiente:

- Apagar el instrumento.
- Desconectar el instrumento de todas las fuentes externas de tensión (cable de red, acumuladores de energía externos, …).

## **4 Homologaciones específicas del producto**

Las homologaciones actuales de los países se encuentran en las guías rápidas impresas adjuntas a los productos.

## **5 Utilización conforme a las especificaciones**

El **testo 310 II** es un instrumento de medición portátil para el análisis profesional de gases de combustión de instalaciones de combustión:

- Instalaciones de combustión pequeñas (aceite y gas)
- Calderas de baja temperatura y de condensación
- Calefactores a gas

Estos sistemas pueden ajustarse mediante el **testo 310 II** y verificar que cumplan los valores límite establecidos por la ley.

Además, el **testo 310 II** permite ejecutar las siguientes tareas:

- Regulación de los valores de O2, CO y CO2 en instalaciones de combustión para garantizar un óptimo funcionamiento.
- Medición de tiro.
- Medición y regulación de la presión de flujo del gas en los calefactores a gas.
- Medición ambiental de CO.

El **testo 310 II** no se debe usar:

• Como dispositivo de seguridad (de alarma).

## **6 Descripción del producto**

### **6.1 Vista general del testo 310 II**

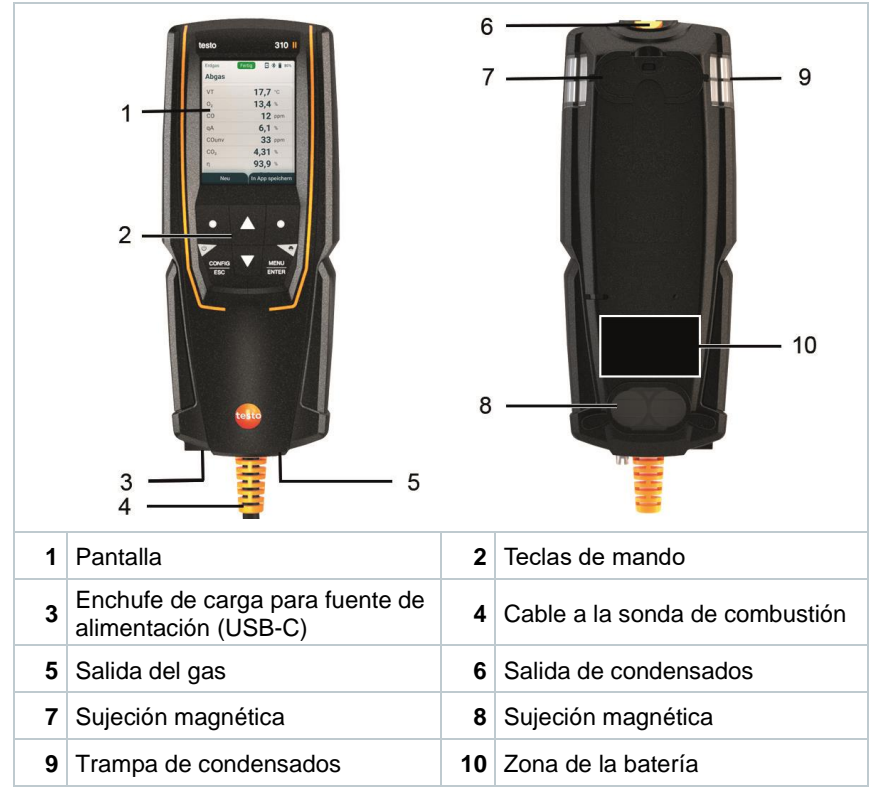

#### **Explicación de símbolos**

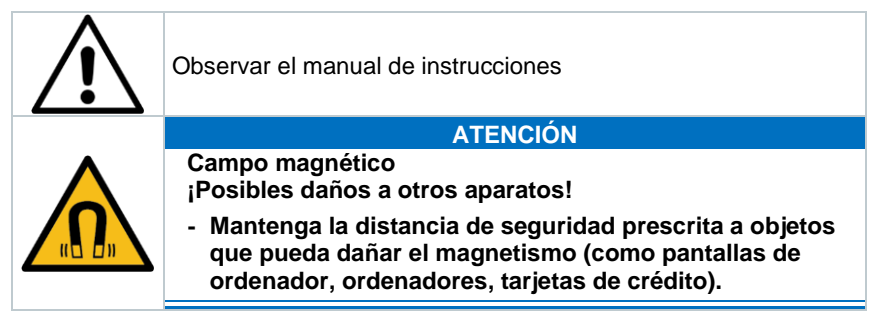

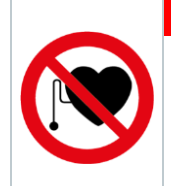

### **A** PELIGRO

**Campo magnético**

**Puede ser peligroso para la salud de personas con marcapasos.**

**- Mantenga una distancia mínima de 20 cm entre el instrumento y el marcapasos.**

## **6.2 Sonda de combustión**

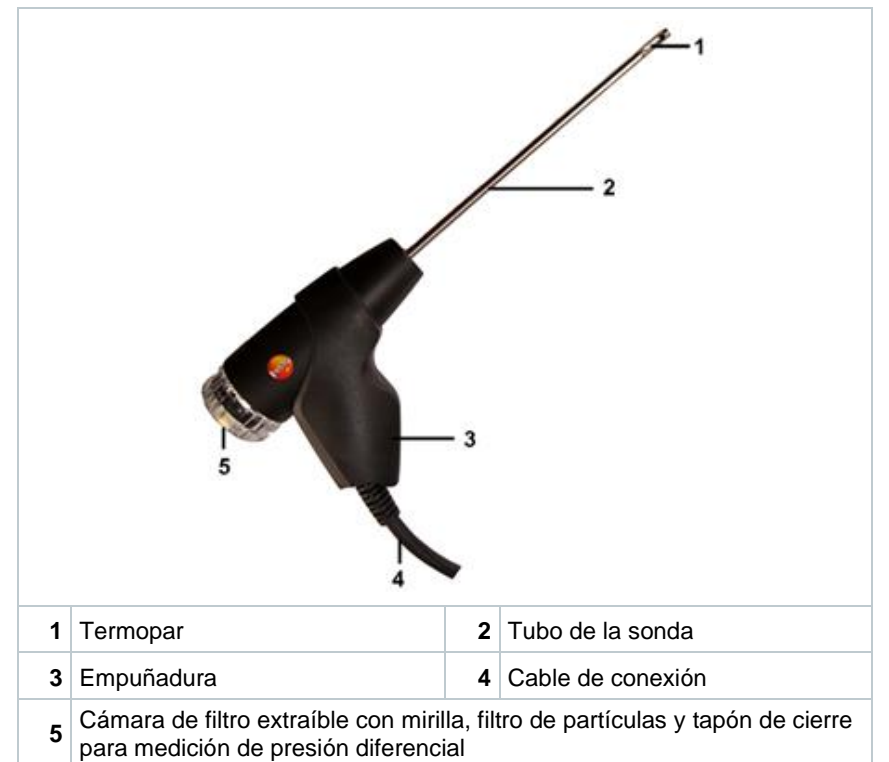

### **Explicación de símbolos**

### **ADVERTENCIA**

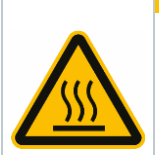

**¡Atención! Peligro de quemaduras con el tubo de la sonda caliente después de un tiempo de funcionamiento prolongado.**

**- Antes de tocar el tubo de la sonda o de embalar el instrumento: Apagar el instrumento y dejar enfriar el tubo de la sonda.**

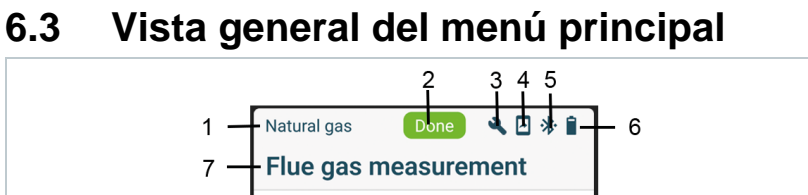

17,7 $\degree$ c

 $13,4%$ 

AT

 $\rm O_2$ 

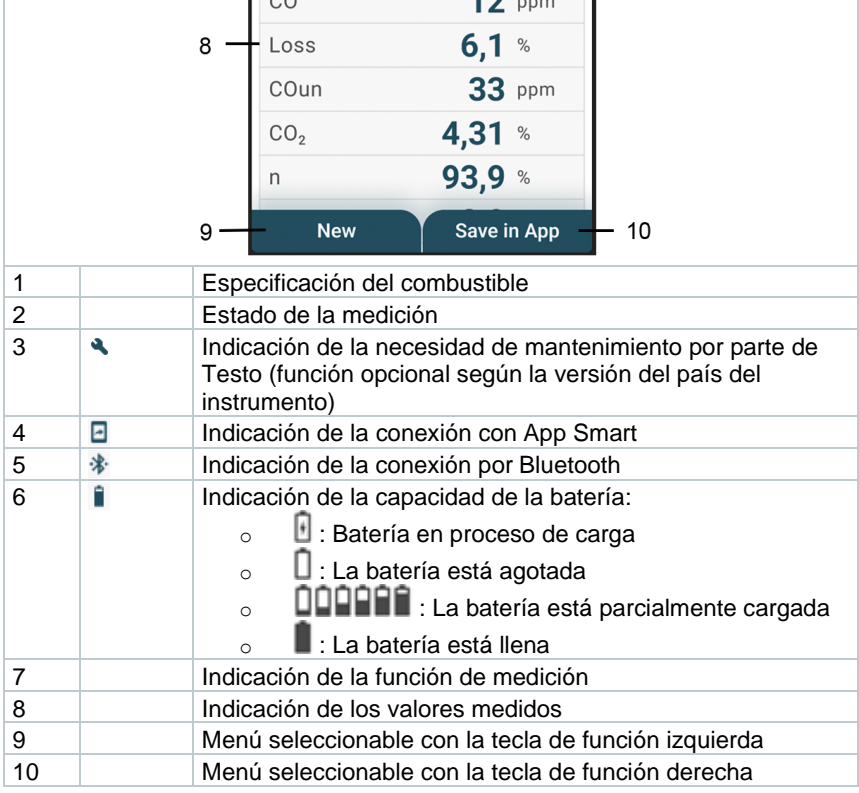

## **6.4 Teclas de mando**

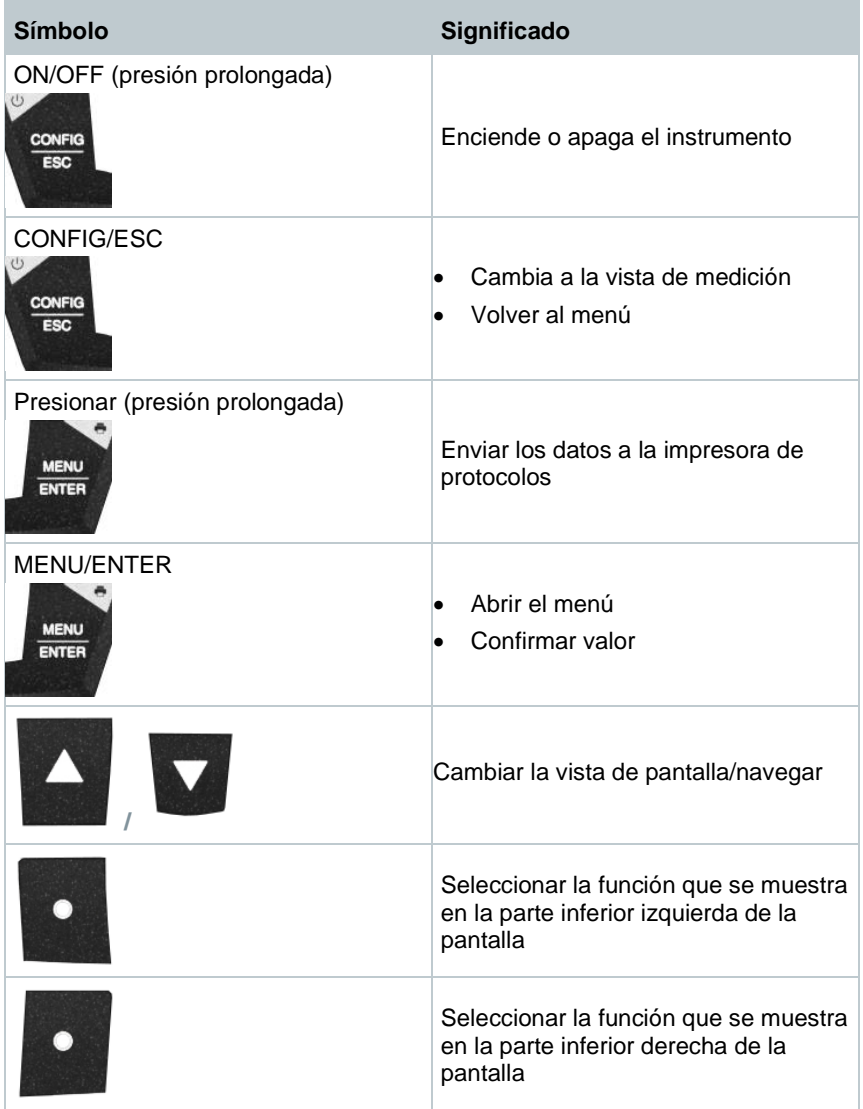

## **7 Primeros pasos**

### **7.1 Cargar la batería**

### **A** PELIGRO

- **- ¡La batería no debe cargarse en un área con peligro de explosión!**
- **- El instrumento solo debe cargarse fuera de una atmósfera potencialmente explosiva en el rango de temperatura ambiental de 0 °C … +35 °C con el respectivo cargador.**

### **ADVERTENCIA**

### **¡Peligro de lesiones! ¡Peligro de daños al instrumento! ¡Deformaciones en la zona de la batería!**

Compruebe con frecuencia si el instrumento presenta deformaciones o daños en el área de la batería. Si detecta una deformación, el instrumento no se puede seguir utilizando. Apáguelo para evitar lesiones personales o daños en el instrumento. Elimine el instrumento profesionalmente (observe las prescripciones locales) o devuélvalo a Testo para su eliminación.

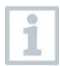

La batería no es extraíble y solo se puede cambiar en un punto de servicio autorizado de testo.

El analizador se entrega con la batería cargada en parte.

**- Antes de utilizar el instrumento, cargar la batería por completo.**

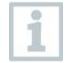

Cargue la batería únicamente con la fuente de alimentación original de Testo.

El instrumento indica que una batería vacía con el símbolo de una pila vacía.

- **1** Conecte el instrumento a la red eléctrica con la fuente de alimentación. Para ello, inserte el conector de la fuente de alimentación en el enchufe de carga en el lado inferior izquierdo del instrumento.
- El proceso de carga comienza. El estado de carga se muestra en la pantalla. Cuando la batería está cargada, el proceso de carga se detiene automáticamente.

### **Cuidados de la batería**

i

- No descargue la batería en profundidad.
- El instrumento solo se debe almacenar con la batería cargada y a temperaturas bajas pero no inferiores 0 °C (mejores condiciones almacenamiento con un nivel de carga del 50/75 % = dos segmentos), a temperaturas ambientales de 10/20 °C; antes de volver a usar, cargar la batería por completo.
- La vida útil de la batería depende de las condiciones de almacenamiento, de funcionamiento y ambientales. La duración de la batería se acorta progresivamente con el uso frecuente. Si la duración resulta insuficiente es necesario cambiar la batería.

### **7.2 Funcionamiento con alimentación de red**

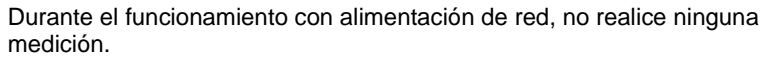

Las mediciones durante el funcionamiento con alimentación de red pueden conllevar errores de medición (la exactitud de medición durante dicho funcionamiento puede quedar fuera del ámbito de las especificaciones).

- **1** Conecte el conector macho del alimentador en el conector hembra para el alimentador del analizador.
- **2** Conectar el enchufe de la fuente de alimentación a la red.
- $\Box$  El analizador se abastece de corriente mediante el alimentador.

## **8 Utilización del producto**

## **8.1 Realizar ajustes**

El instrumento dispone de dos menús de configuración diferentes. El menú que se abre depende del estado del instrumento en ese momento.

### **8.1.1 Menú de configuración del instrumento / Puesta en marcha**

La primera vez que se enciende el instrumento se abre el menú de configuración automáticamente.

### **Realizar ajustes**

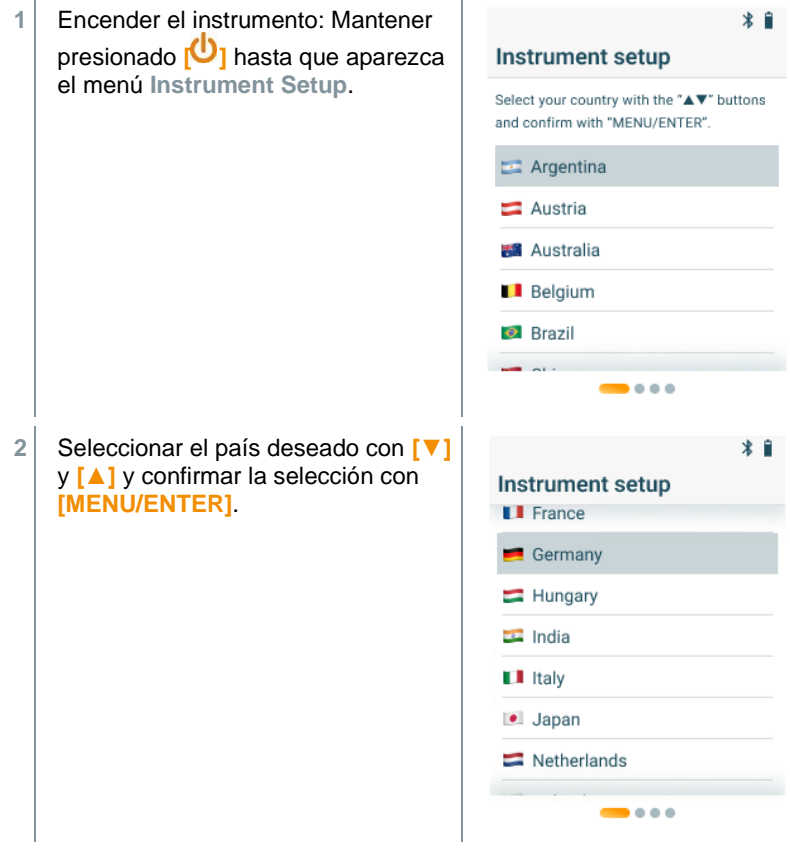

 Con la selección del país se activa automáticamente la versión de la zona correspondiente con distintas fórmulas de cálculo y los respectivos parámetros de medición.

Se muestra la selección del idioma.

**3** Seleccionar el idioma deseado con **[▼]** y **[▲]** y confirmar la selección con **[MENU/ENTER]**.

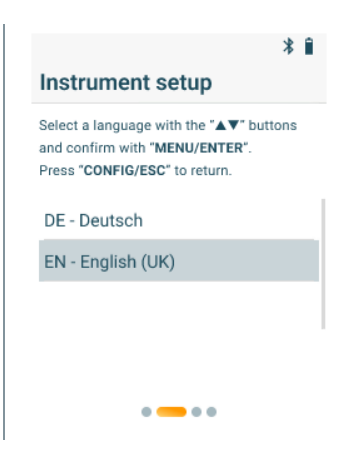

- El instrumento cambia al idioma de pantalla seleccionado y se muestran los menús para otros ajustes.
- **3** Ejecutar otros ajustes:

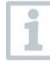

Con **[CONFIG/ESC]** es posible volver en todo momento al parámetro anterior.

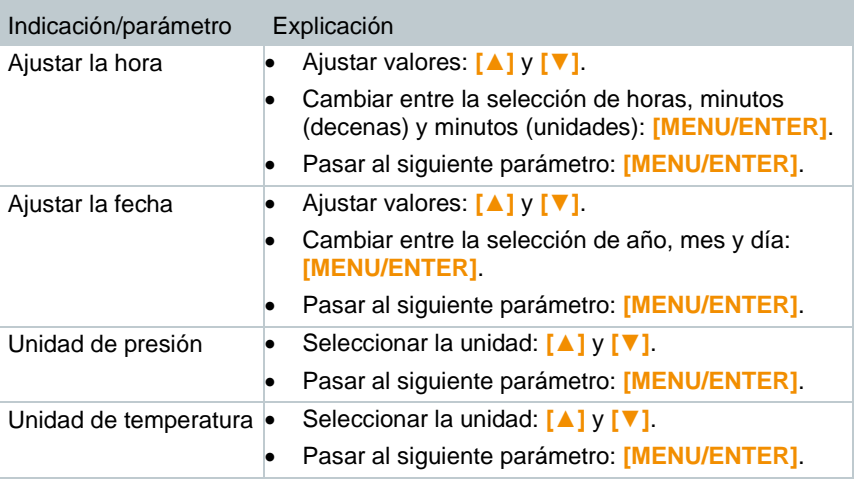

### **8.1.2 Menú de configuración del instrumento / tras la puesta en de marcha**

Tras la puesta inicial en de marcha es posible efectuar ajustes mediante el menú de configuración del instrumento.

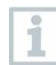

Los ajustes del instrumento solo se pueden efectuar si no se ejecuta ninguna medición al mismo tiempo.

### **Realizar ajustes**

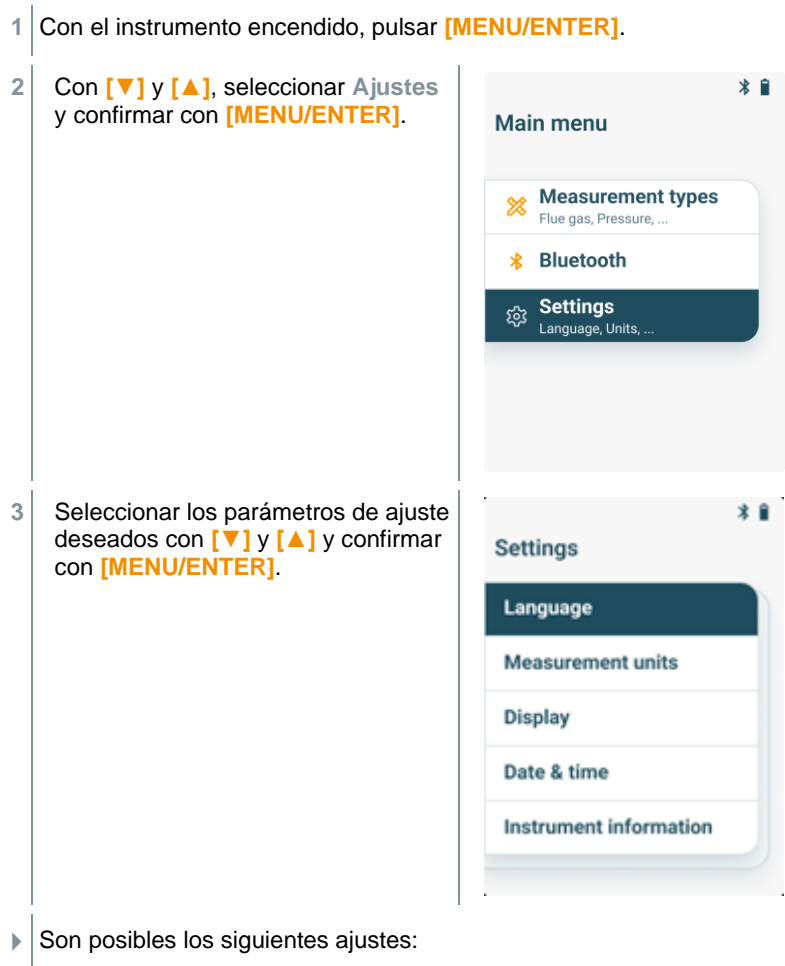

• **Idioma**: Selección de los idiomas disponibles

- **Unidad de medición**: Cambio de la unidad de temperatura y la unidad de presión
- **País**: Cambio de la versión de país (tras cambiar la versión de país, el instrumento se inicia automáticamente)
- **Pantalla**: Ajuste del brillo (25 %, 50 %, 75 % o 100 %) y la función de apagado automático
- **Fecha y hora**: Ajuste de la hora y la fecha
- **Restablecer ajustes de fábrica**: Restablecer el instrumento a los ajustes de fábrica
- **Información del instrumento**: Visualización de la información del instrumento (indicación pura de información, sin cambio de ajustes)

### **8.1.3 Preajustes específicos del país**

Con el ajuste del país se activan las fórmulas de cálculo específicas del país, los correspondientes parámetros de medición y los combustibles. El ajuste también incluye el formato de fecha y hora. El ajuste de la versión de la zona deseada se efectúa en el menú de configuración del instrumento/ puesta en marcha.

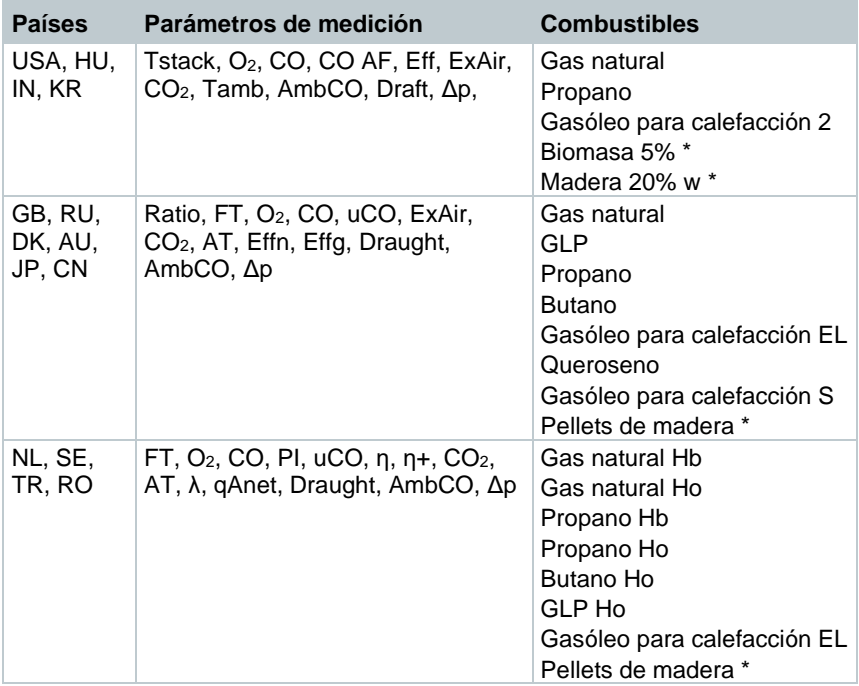

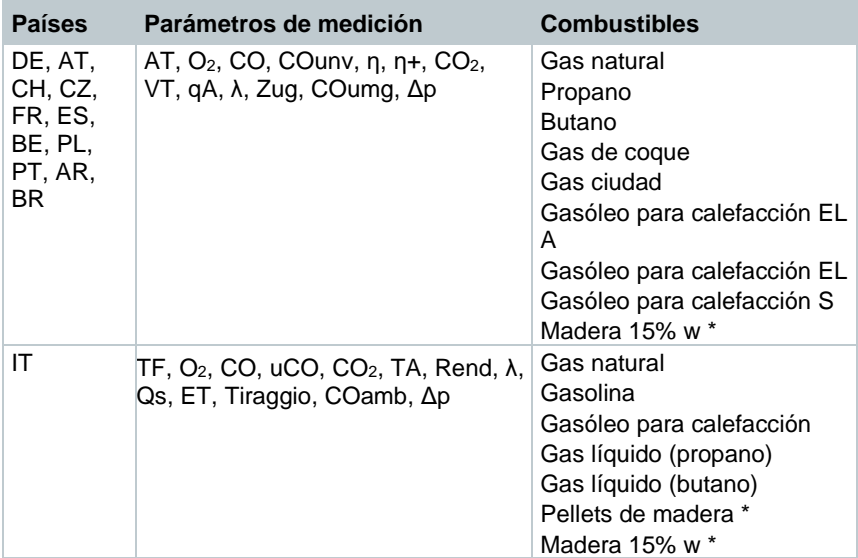

\* Solo testo 310 II (0563 3104)

### **8.1.4 Visualización de los valores medidos**

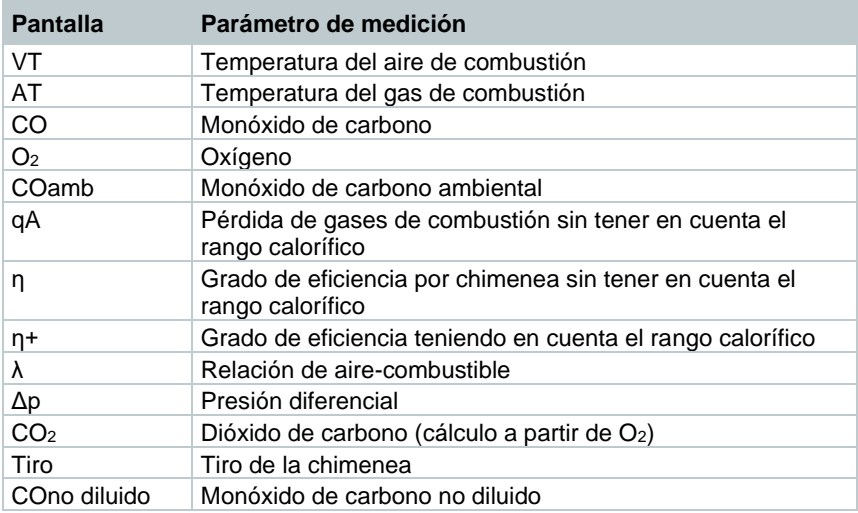

## **8.2 Preparación de la medición**

### **8.2.1 Fases cero**

#### **Sensores de gas**

Si se ha ajustado la medición de gases de combustión o la medición de CO ambiente, los sensores de gas se pondrán a cero tras encender el instrumento (fase de puesta a cero).

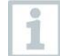

¡La sonda de combustión debe estar al aire libre durante la fase de puesta a cero!

#### **Sensor de presión**

Si se ha ajustado la medición de tiro o la medición de presión diferencial, el sensor de presión se pondrá a cero tras encender el instrumento (fase de puesta a cero).

### **Medición de la temperatura del aire de combustión (TA)**

Durante la fase de puesta a cero el termopar de la sonda de gases de combustión mide la temperatura. Una vez concluida la fase de puesta a cero, el instrumento memoriza la temperatura medida.

Todos los parámetros de medición que dependen de ello se calculan a partir de este valor. ¡La sonda de combustión debe estar cerca del conducto de admisión del quemador durante la fase cero!

### **8.2.2 Uso de la sonda de combustión**

**ADVERTENCIA ¡Peligro de quemaduras por sondas, tubos de sonda y puntas de sensor calientes! - No tocar las partes calientes (> 45 °C/113 °F) con las manos descubiertas inmediatamente después de una medición. - En caso de quemaduras, enfriar de inmediato con agua fría la parte del cuerpo afectada y consultar a un médico en caso necesario. Dejar enfriar las sondas, los tubos de la sonda y las puntas del sensor. - Antes del desembalaje, apagar el instrumento y dejar enfriar el tubo de la sonda.**

#### **Revisar el termopar**

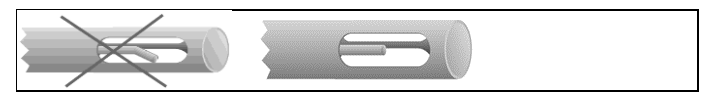

El termopar de la sonda de combustión no debe tocar el tubo metálico de la sonda.

• Revíselo antes de usarlo. Enderezar el termopar si fuera necesario.

#### **Alinear la sonda de combustión**

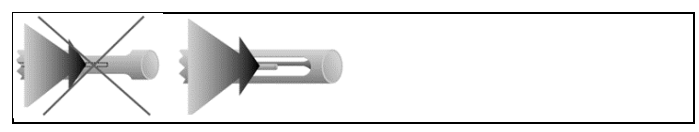

El gas de combustión debe fluir libremente por el termopar.

• Gire la sonda para alinearla como corresponda.

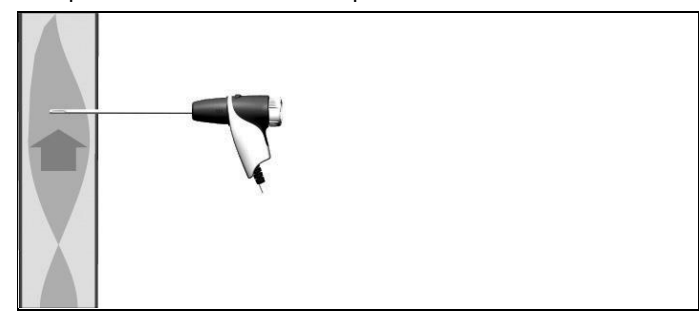

La punta de la sonda debe estar situada en la corriente central de los gases de combustión.

• Situar la sonda de combustión en el conducto de gases de combustión de modo que la punta de la sonda quede en la corriente central (el área en que los gases de combustión alcanzan la máxima temperatura).

### **8.2.3 Ajuste de combustible**

Para efectuar una medición de gases de combustión, el combustible debe estar correctamente ajustado.

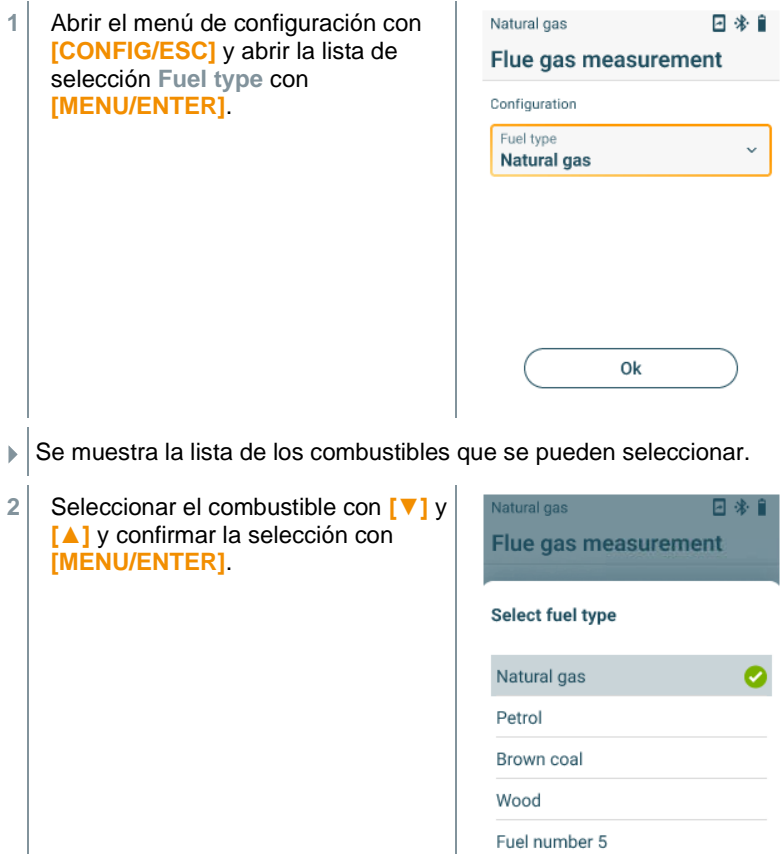

Soylent green

1

i

## **Efectuar la medición de gases de combustión**

Para que el instrumento mantenga su exactitud de medición, es imprescindible seleccionar o configurar el combustible correcto.

Para obtener resultados de medición útiles, es necesaria una duración de la medición del gas de combustión de 3 minutos como mínimo y que el instrumento indique valores de medición estables.

#### **Selección de tipo de medición**

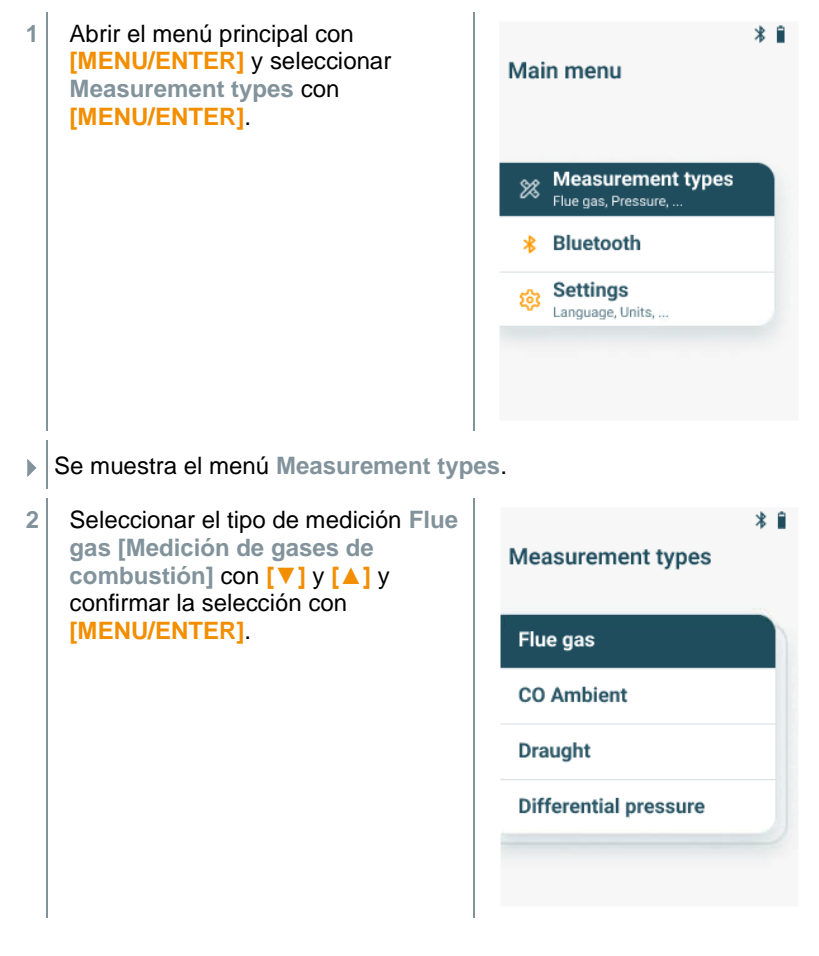

### **Ejecución de la medición**

- **1** Si así se requiere, el analizador se puede poner manualmente a cero con aire exterior.
- **2** Iniciar la medición: seleccionar **[Start]** con la tecla de función derecha.
- ▶ Se inicia la medición.
- **3** Finalizar la medición: seleccionar **[Stop]** con la tecla de función derecha.
- Los resultados de medición se muestra en la pantalla.

Cuando el analizador está conectado a la App testo Smart es posible guardar los resultados de medición en la App con la tecla de función derecha.

**4** Retirar la sonda de combustión del conducto de gases de combustión y enjuagar con aire ambiental.

## **8.4 Realizar mediciones de gases de combustión (UNl)**

Con esta función se realiza una serie de mediciones con 3 fases de medición (UNI 1- UNI 3) para formar un promedio.

#### **Selección de tipo de medición**

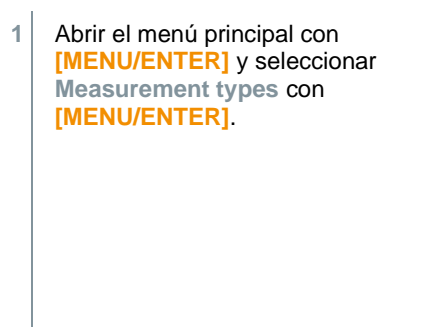

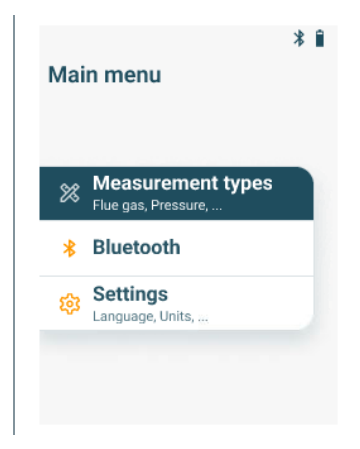

Se muestra el menú **Measurement types**.

2 Seleccionar el tipo de medición **Media (UNI 10389-1)** con **[▼]** y **[▲]** y confirmar la selección con **[MENU/ENTER]**.

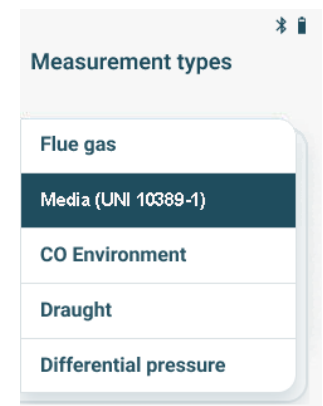

### **Ejecución de la medición**

- **1** Si así se requiere, el analizador se puede poner manualmente a cero con aire exterior.
- **2** Iniciar la medición: seleccionar **[Start]** con la tecla de función derecha.
- Una vez transcurrida la primera fase de medición, se interrumpe la medición mediante **[Stop]** y se muestran los resultados intermedios.
- **3** Iniciar la segunda fase de medición: seleccionar **[Start]** con la tecla de función derecha.

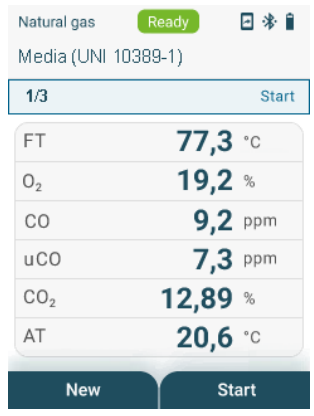

 Una vez transcurrida la segunda fase de medición, se interrumpe nuevamente la medición mediante **[Stop]** y se muestran los resultados intermedios.

- **4** Iniciar la última fase de medición: seleccionar **[Start]** con la tecla de función derecha.
- Una vez concluida la tercera fase de medición se muestran los resultados de medición.

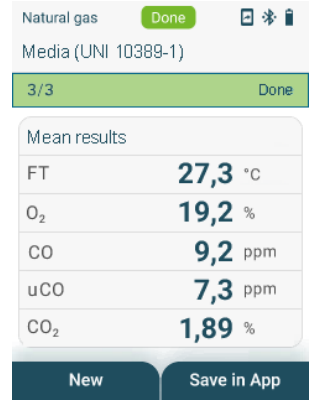

Cuando el analizador está conectado a la App testo Smart es posible guardar los resultados de medición en la App con la tecla de función derecha.

**5** Desplazarse con **[▼]** y **[▲]** por la lista de los resultados de medición para volver a examinar los resultados intermedios de las fases de medición previas.

i

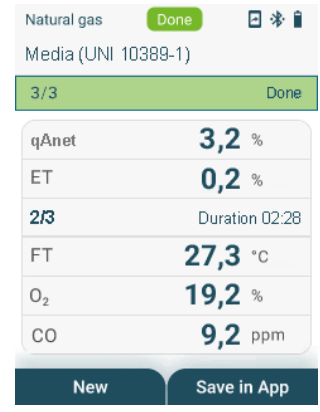

**6** Retirar la sonda de combustión del conducto de gases de combustión y enjuagar con aire ambiental.

1

### **8.5 CO ambiente**

El humo de cigarrillos altera la medición más de 50 ppm. El aliento de un fumador altera la medición aprox. 5 ppm.

La sonda debe estar al aire libre (sin CO) durante la fase de puesta a cero.

#### **Selección de tipo de medición**

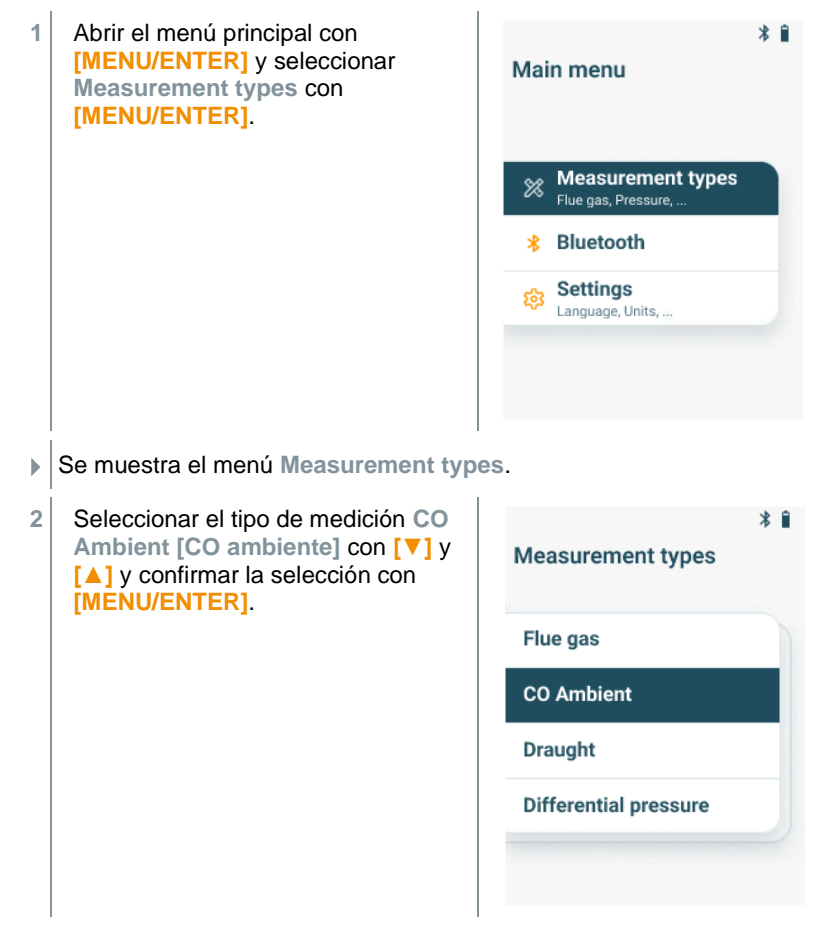

### **Ejecución de la medición**

- **1** Si así se requiere, el analizador se puede poner manualmente a cero con aire exterior.
- **2** Iniciar la medición: seleccionar **[Start]** con la tecla de función derecha.
- Se inicia la medición.
- **3** Finalizar la medición: seleccionar **[Stop]** con la tecla de función derecha.
- Los resultados de medición se muestra en la pantalla.

Cuando el analizador está conectado a la App testo Smart es posible guardar los resultados de medición en la App con la tecla de función derecha.

## **8.6 Medición tiro**

i

1

No mida durante más de 5 minutos, porque el sensor de presión podría moverse y entonces los valores de medición se saldrían de los límites de tolerancia.

#### **Selección de tipo de medición**

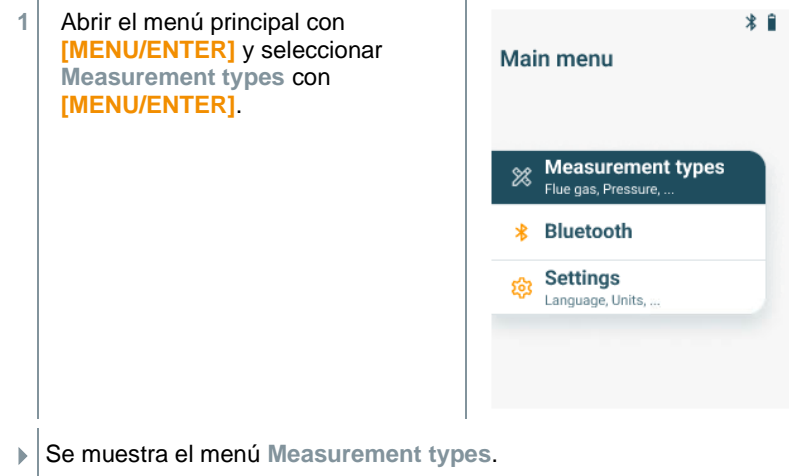

2 Seleccionar el tipo de medición **Draught [Tiro]** con **[▼]** y **[▲]** y confirmar la selección con **[MENU/ENTER]**.

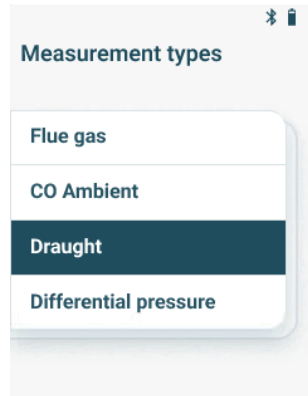

#### **Ejecución de la medición**

- La sonda de combustión debe encontrarse fuera de la chimenea.
- **1** Iniciar la medición: seleccionar **[Start]** con la tecla de función derecha.

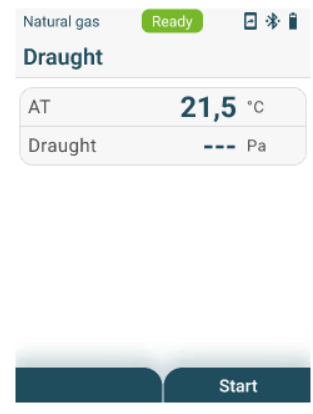

- $\blacktriangleright$  Se ejecuta la puesta a cero del tiro.
- **2** Tras la puesta a cero coloque la sonda de combustión en el centro del flujo (zona de máxima temperatura de los gases de combustión). La indicación de la temperatura medida del gas de combustión en la línea 2 ayuda a posicionar bien la sonda.
- $\blacktriangleright$   $\blacktriangleright$  Se visualiza el valor registrado.
- **3** Finalizar la medición: seleccionar **[Stop]** con la tecla de función derecha.

### **8.7 Presión diferencial**

### **A** PELIGRO

**¡Peligro de explosión por mezcla peligrosa de gases!**

- **- ¡Antes de comenzar la medición cerrar la vía de gas con el tapón de cierre! Véase descripción a continuación.**
- **- Si la vía de gas no está correctamente cerrada con el tapón de cierre durante la medición de la presión diferencial, existe peligro de que escape una mezcla de gas sin quemar.**
- **- La mezcla de gas que escapa puede conllevar una atmósfera explosiva y, de tal modo, situaciones con riesgo para la vida.**
- **- Asegúrese de que no haya fugas entre el punto de muestreo y el instrumento.**
- **- No fume ni use llamas durante la medición; evite fuentes de ignición en general.**

No mida durante más de 5 minutos, porque el sensor de presión podría moverse y entonces los valores de medición se saldrían de los límites de tolerancia.

#### **Selección de tipo de medición**

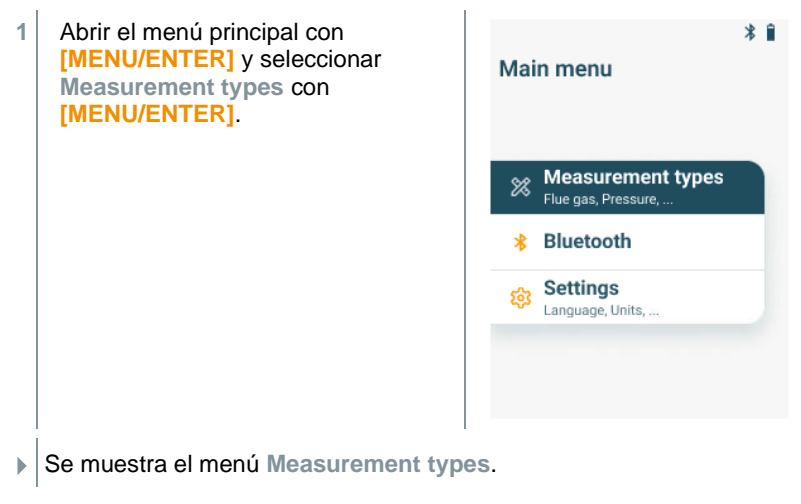

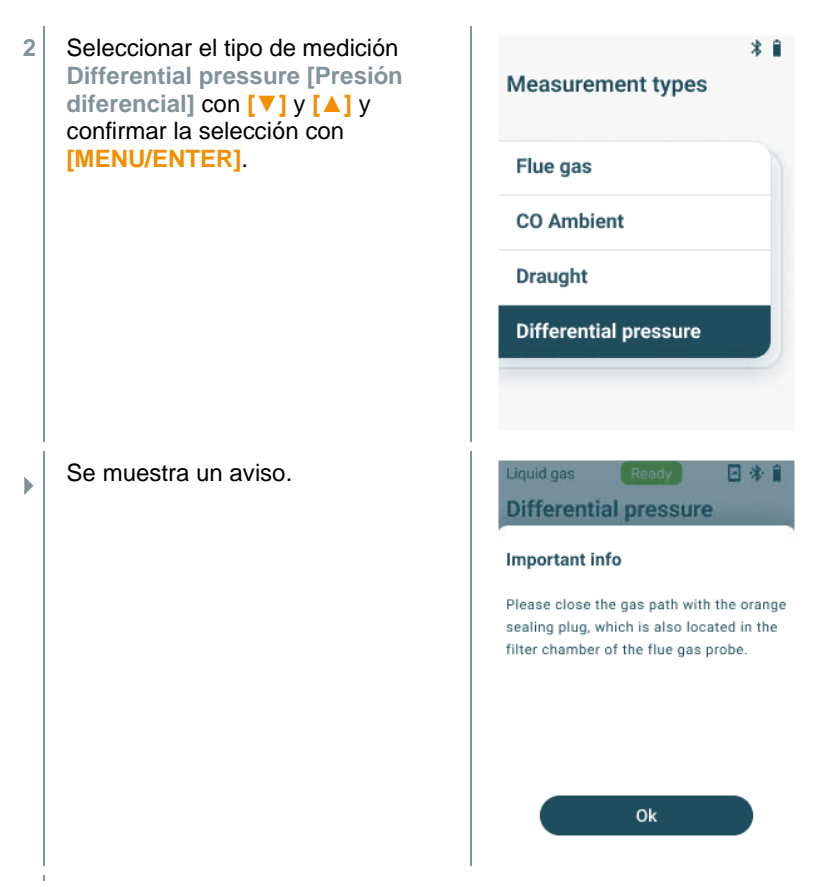

**3** Cierre la vía de gas con el tapón de cierre. Tenga en cuenta para ello la siguiente descripción.

### **Preparación de la medición**

**1** Abrir la cámara de filtro de la sonda de combustión: Girar ligeramente en sentido antihorario.

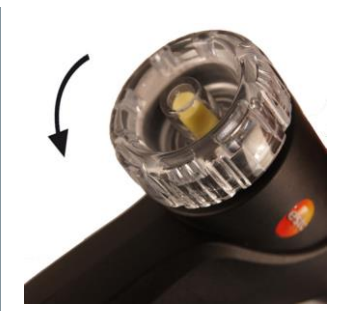

2 Retirar el filtro de partículas (1) y guardarlo para volver a colocarlo después de la medición.

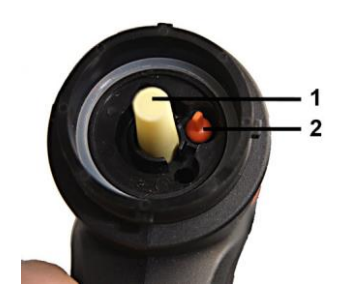

- **3** Retirar el tapón de cierre (2) situado en la cámara de filtro de su sujeción.
- **4** Bloquear el recorrido del gas mediante el tapón de cierre.

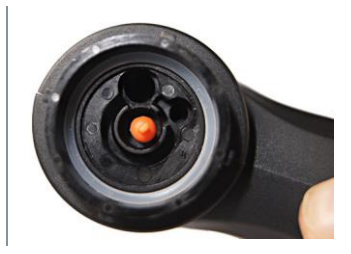

- **5** Comprobar que el tapón de cierre está bien colocado. No debe aflojarse si se tira ligeramente.
- **6** Cerrar la cámara de filtro de la sonda de combustión.

### **ATENCIÓN**

**¡Tubo de la sonda muy caliente! ¡Peligro de quemaduras!**

- **- Tras una medición deje siempre que el tubo de la sonda se enfríe antes de tocarlo.**
- **- ¡Introducir el tubo de silicona únicamente en el tubo de la sonda ya enfriado!**
	- **7** Enchufar el tubo de silicona al tubo de la sonda de combustión. Las aberturas del tubo de la sonda tienen que estar cerradas.

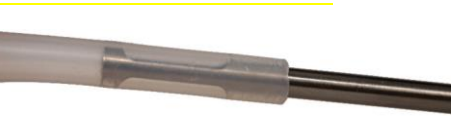

#### **Ejecución de la medición**

El tubo de silicona debe estar libre (sin presión y sin doblar).

**1** Iniciar la medición: seleccionar **[Start]** con la tecla de función derecha.

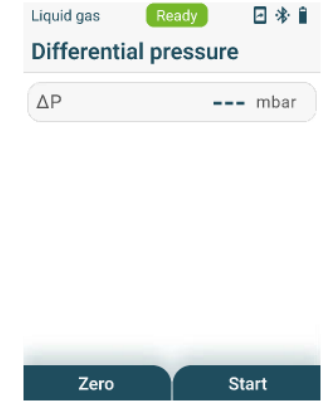

- $\blacktriangleright$  Puesta a cero de la presión
- **2** Conectar el tubo de silicona al punto de muestreo.
- **3** Presurice el sistema.
- $\blacktriangleright$   $\blacktriangleright$  Se visualiza el valor registrado.
- **4** Finalizar la medición: seleccionar **[Stop]** con la tecla de función derecha.

#### **Tras la medición**

- **1** Abrir la cámara de filtro de la sonda de combustión: Girar ligeramente en sentido antihorario.
- **2** Retirar el tapón de cierre de la vía de gas.
- **3** Volver a colocar el filtro de partículas en la vía de gas y comprobar que esté bien sujeto.
- **4** Cerrar la cámara de filtro de la sonda de combustión.
- **5** Retirar el tubo de silicona del tubo de la sonda.

## **8.8 Bluetooth**

El **testo 310 II** se puede conectar mediante Bluetooth® con la App testo Smart App.

### **8.8.1 Establecer la conexión**

Para establecer una conexión a través de Bluetooth® se requiere una tablet o un teléfono inteligente que tenga instalada la App testo Smart.

Encontrará esta App en la AppStore para los dispositivos iOS o en Play Store para los dispositivos Android.

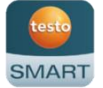

Compatibilidad:

Requiere iOS 15.0 o superior / Android 12.0 o superior, requiere Bluetooth® 4.0.

Una vez establecida correctamente la conexión entra la App y el analizador, este se puede manejar desde la App.

### **8.8.2 Encender/apagar**

El instrumento está encendido y el menú de medición se visualiza.

**1** Presionar **[Menu/Enter]**.

**2** Seleccionar **Bluetooth** con [▲] / [▼]:Y confirmar con **[Menu/Enter]**.

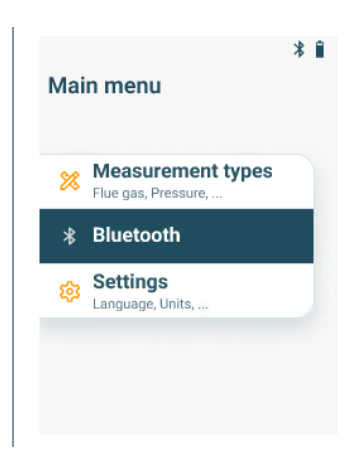

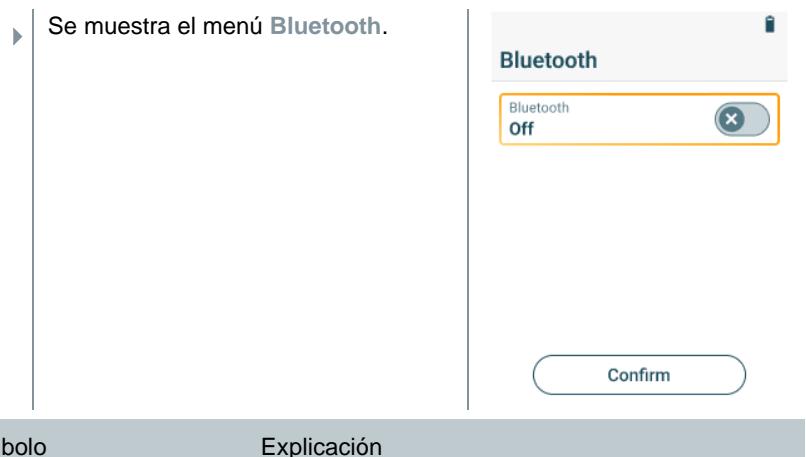

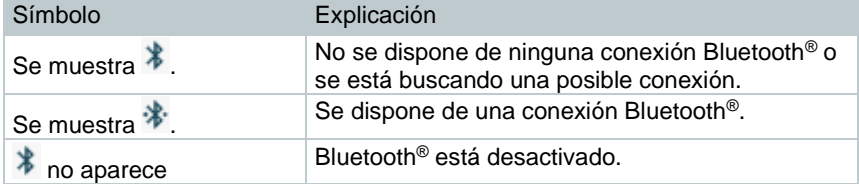

### **8.8.2.1 Encender**

**Contract** 

- ✓ El menú Bluetooth está seleccionado.
- **1** Presionar **[Menu/Enter]**.
- $\mathbb{E}$  En el símbolo de interruptor se visualiza  $\bullet$ .
- **2** Activar Bluetooth®:
	- Con **[▼]** activar la línea "Bluetooth Off" y activar Bluetooth® con **[Menu/Enter]**.
	- Con **[▼]** activar el botón **[Confirm]** (**Confirmar**) y confirmar con **[Menu/Enter]**.

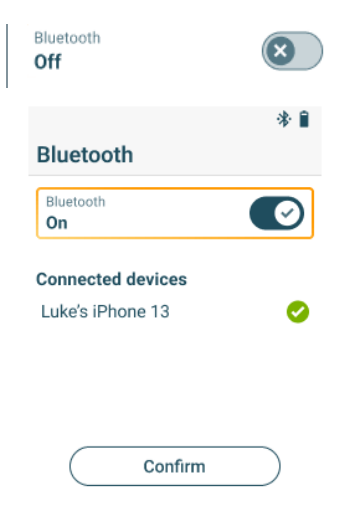

- Ы El símbolo de Bluetooth® aparece en la pantalla cuando Bluetooth® está activado.
- $\mathbf{E}$ Después de abrir la App, el instrumento se conecta automáticamente si se encuentra al alcance. No es necesario conectar antes el instrumento con el teléfono inteligente/ la tablet mediante la configuración.

### **8.8.2.2 Apagar**

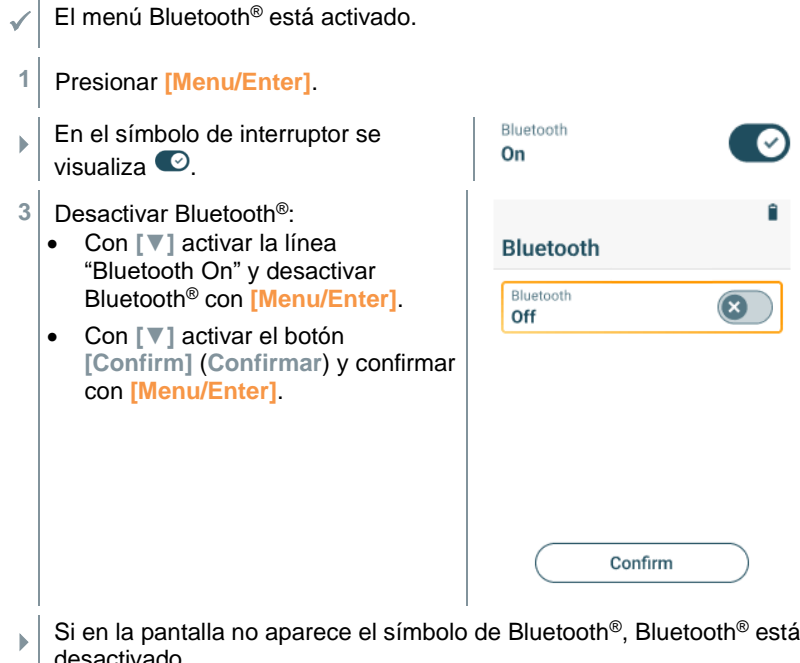

Si en la pantalla no aparece el símbolo de Bluetooth®, Bluetooth® está desactivado.

## **8.9 Impresión de datos**

Los valores medidos actuales se imprimen mediante una impresora Bluetooth<sup>®</sup> (accesorio: impresora Testo 0554 0621).

#### **Impresión de los valores medidos actuales**

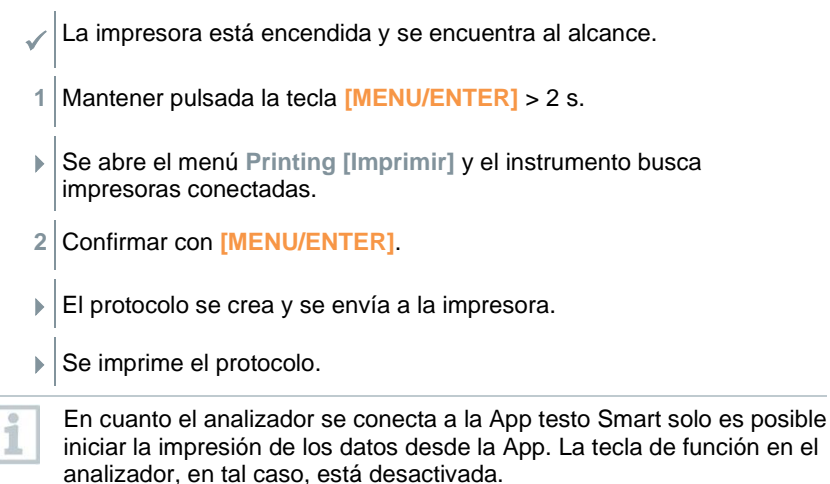

## **App Smart**

## **9.1 App – Interfaz de usuario**

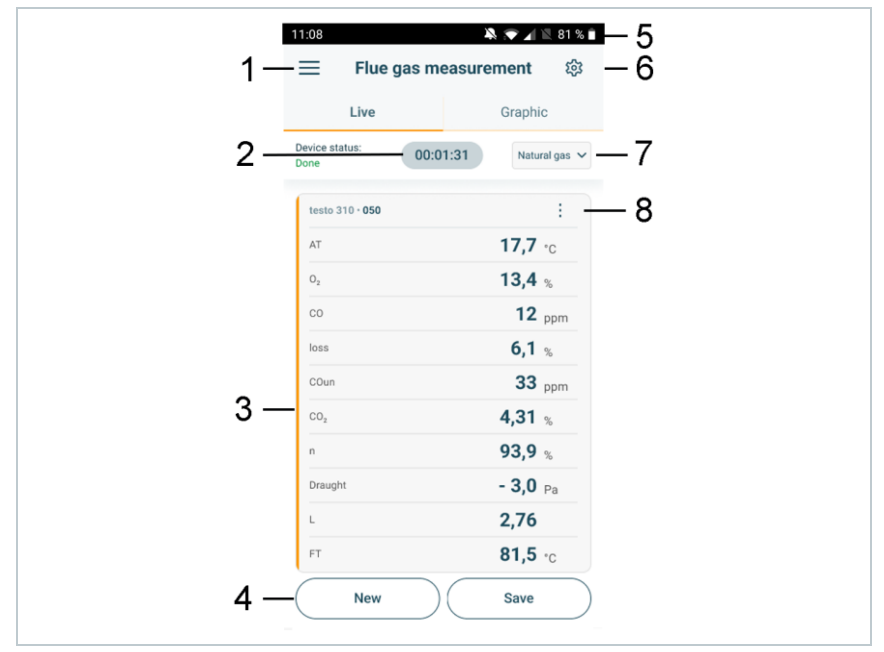

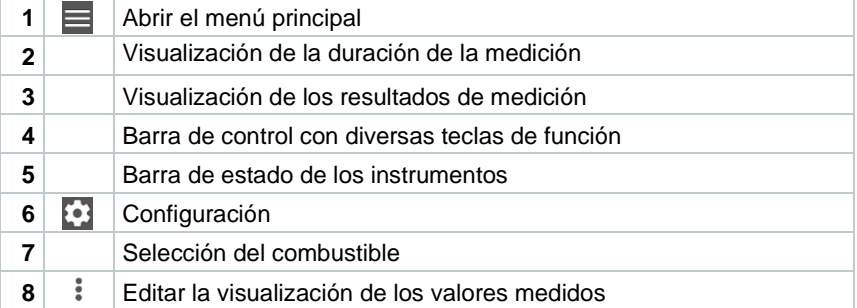

#### Otros símbolos en la interfaz de usuario (sin numeración)

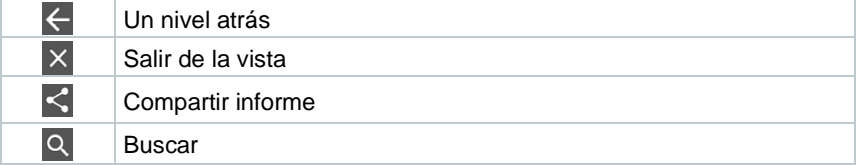

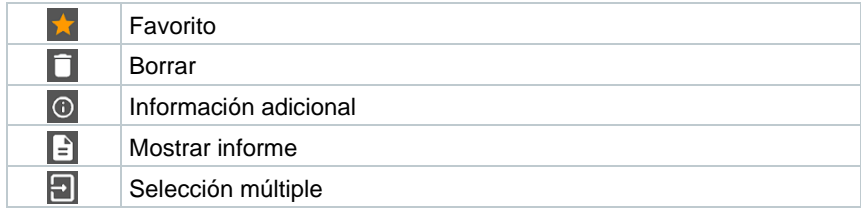

## **9.2 Menú principal**

Al Menú principal se llega a través del símbolo  $\equiv$  en la parte superior izquierda. Para salir del menú principal, seleccione un menú o haga clic con el botón derecho en los menús guiados. Luego se visualiza la última pantalla mostrada.

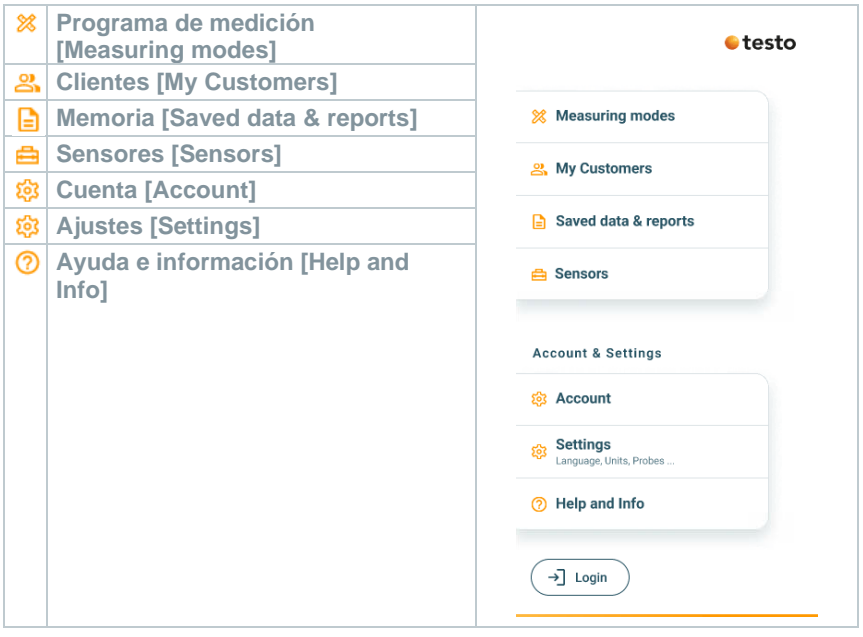

### Símbolos adicionales:

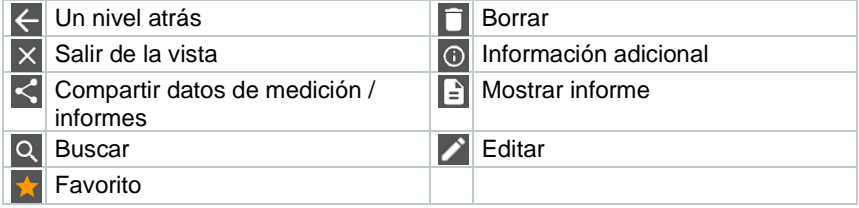

## **9.3 Menú de medición**

El **testo 310 II** dispone de programas de medición integrados (medición de gases de combustión, CO ambiente, medición tiro y presión diferencial). Estos le permiten al usuario realizar una configuración cómoda y ejecutar tareas de medición específicas.

### **9.3.1 Adaptar visualización**

El orden de los parámetros de medición que se muestran en el menú de aplicación **Combustión** se puede adaptar mediante la App. La adaptación del orden se aplica entonces a la App y a la indicación del analizador.

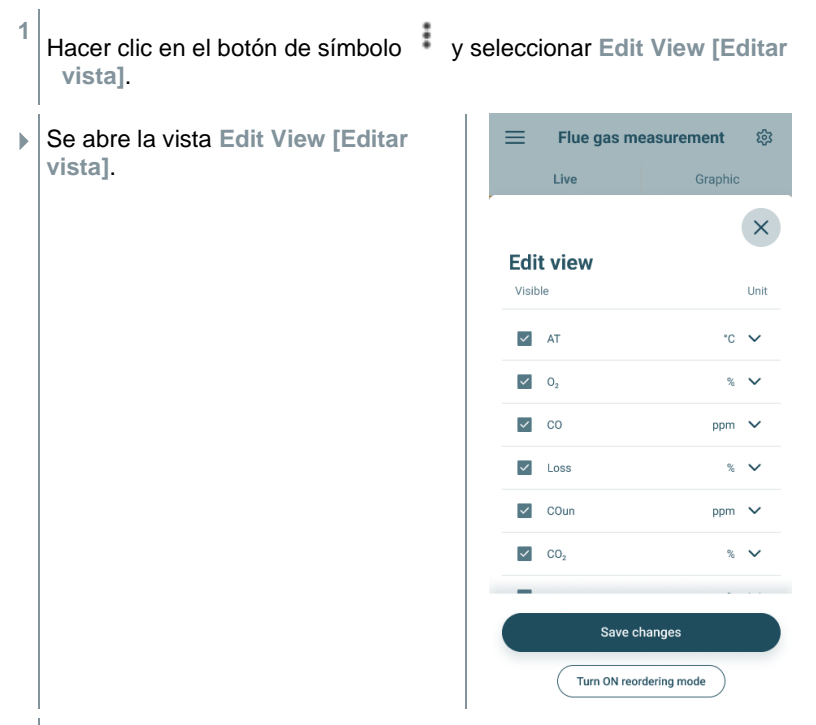

**2** Desactivar la casilla de verificación para desactivar la indicación de los parámetros de medición que no se necesitan.

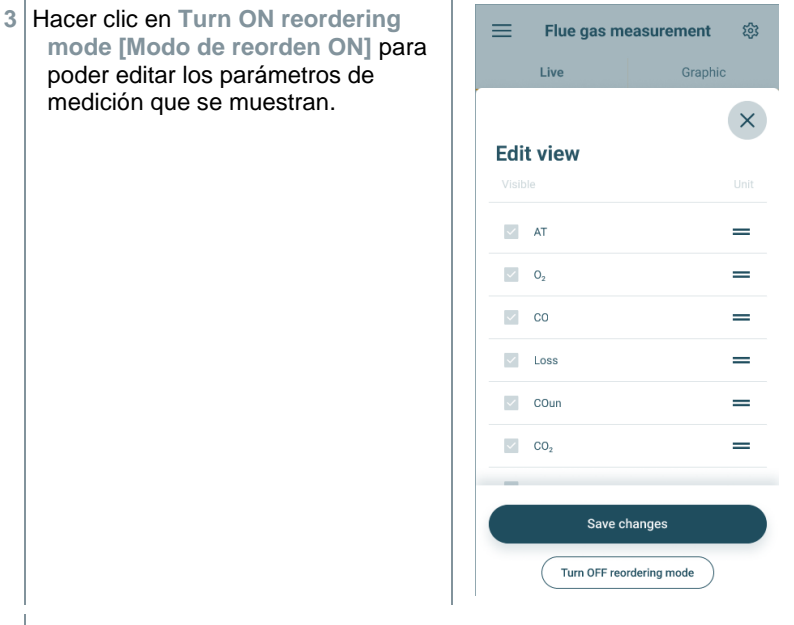

- **4** Pulsar la línea de un parámetro de medición y desplazarla a la posición deseada.
- **5** Hacer clic en **Turn OFF reordering mode [Modo de reorden OFF]** para finalizar la edición.
- **6** Hacer clic en **Save changes [Guardar cambios]** para guardar los cambios realizados y transferirlos al analizador.

### **9.3.2 Vista en gráfica**

La vista en gráfica permite visualizar los valores simultáneamente en la evolución temporal para 4 canales como máximo. Todos los parámetros de medición registrados pueden visualizarse en la vista en gráfica seleccionando el canal (hacer clic en uno de los cuatro campos de selección). Luego de haber seleccionado un parámetro de medición, el valor se actualiza automáticamente.

Mediante la función táctil Zoom se pueden ver en detalle las diferentes partes de la gráfica y representar la evolución temporal de forma compacta.

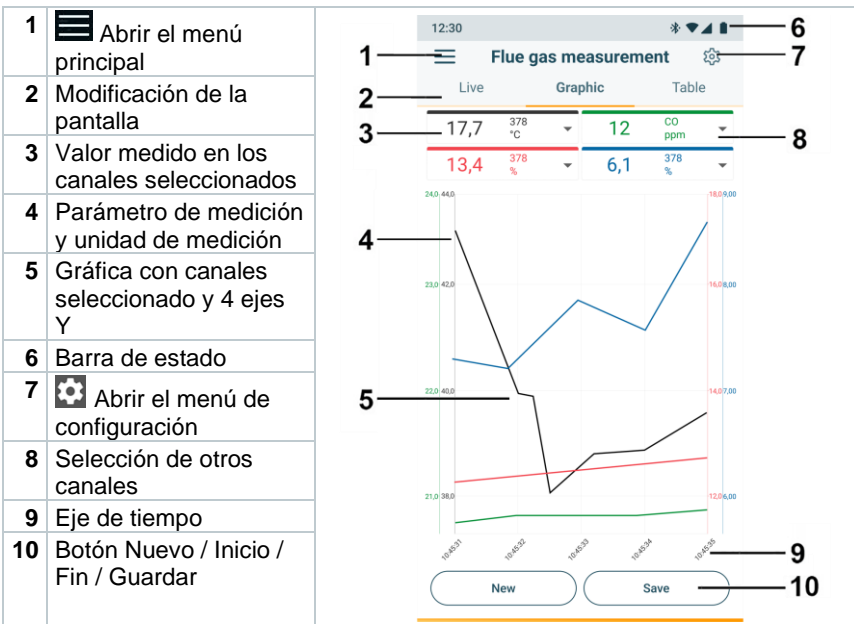

### **9.3.3 Efectuar la medición de gases de combustión**

Para que el instrumento mantenga su exactitud de medición, es imprescindible seleccionar o configurar el combustible correcto.

Para obtener resultados de medición útiles, es necesaria una duración de la medición del gas de combustión de 3 minutos como mínimo y que el instrumento indique valores de medición estables.

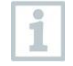

En la medición de gases de combustión se pueden usar hasta cuatro Smart Probes simultáneamente. Esto permite la medición paralela de la temperatura del aire de combustión, la temperatura diferencial y la presión diferencial.

Las siguientes Smart Probes pueden conectarse:

testo 915i (0563 3915), testo 510i (0560 1510), testo 115i (0560 2115 02)

#### **Selección de tipo de medición**

- 1 Abrir el menú principal con  $\equiv$  y con  $\frac{1}{2}$ , seleccionar **Measuring modes [Programas de medición]**.
- **2** Seleccionar el tipo de medición **Flue gas [Medición de gases de combustión]**.

#### **Ejecución de la medición**

- **1** Iniciar medición: **[Start]**.
- $\mathbb{R}$  Se muestran los valores medidos.
- **2** Finalizar la medición: **[Stop]**.
- **3** Guardar los resultados de medición en la App: **[Save]**.
- **4** Retirar la sonda de combustión del conducto de gases de combustión y enjuagar con aire ambiental.

i

En el menú de aplicación **Vista estándar** es posible leer, grabar y guardar los valores medidos actuales. La vista estándar es apta especialmente para una medición rápida y sin complicaciones sin prescripciones específicas de una medición normalizada.

Todas las sondas Bluetooth® compatibles con la App testo Smart se visualizan en la **Vista estándar**.

### **9.3.4 CO ambiente**

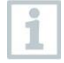

El humo de cigarrillos altera la medición más de 50 ppm. El aliento de un fumador altera la medición aprox. 5 ppm.

La sonda debe estar al aire libre (sin CO) durante la fase de puesta a cero.

#### **Selección de tipo de medición**

- **1** Abrir el menú principal con  $\equiv$  y con  $\frac{\infty}{\infty}$ , seleccionar **Measuring modes [Programas de medición]**.
- **2** Seleccionar el tipo de medición **CO Ambient [CO ambiente]**.

#### **Ejecución de la medición**

- **1** Iniciar medición: **[Start]**.
- $\blacktriangleright$   $\blacktriangleright$  Se visualiza el valor registrado.
- **2** Finalizar la medición: **[Stop]**.
- **3** Guardar los resultados de medición en la App: **[Save]**.

### **9.3.5 Medición tiro**

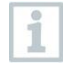

No mida durante más de 5 minutos, porque el sensor de presión podría moverse y entonces los valores de medición se saldrían de los límites de tolerancia.

#### **Selección de tipo de medición**

1 Abrir el menú principal con  $\equiv$  y con  $\frac{\infty}{\infty}$ , seleccionar **Measuring modes [Programas de medición]**.

**2** Seleccionar el tipo de medición **Draught [Tiro]**.

#### **Ejecución de la medición**

La sonda de combustión debe encontrarse fuera de la chimenea.

- **1** Iniciar medición: **[Start]**.
- Se ejecuta la puesta a cero del tiro.

**2** Tras la puesta a cero coloque la sonda de combustión en el centro del flujo (zona de máxima temperatura de los gases de combustión).

La indicación de la temperatura medida del gas de combustión en la línea 2 ayuda a posicionar bien la sonda.

- $\blacktriangleright$  Se visualiza el valor registrado.
- **3** Finalizar la medición: **[Stop]**.
- **4** Guardar los resultados de medición en la App: **[Save]**.

### **9.3.6 Presión diferencial**

### **A** PFLIGRO

**¡Peligro de explosión por mezcla peligrosa de gases!**

- **- ¡Antes de comenzar la medición cerrar la vía de gas con el tapón de cierre! Véase descripción a continuación.**
- **- Si la vía de gas no está correctamente cerrada con el tapón de cierre durante la medición de la presión diferencial, existe peligro de que escape una mezcla de gas sin quemar.**
- **- La mezcla de gas que escapa puede conllevar una atmósfera explosiva y, de tal modo, situaciones con riesgo para la vida.**
- **- Asegúrese de que no haya fugas entre el punto de muestreo y el instrumento.**
- **- No fume ni use llamas durante la medición; evite fuentes de ignición en general.**

No mida durante más de 5 minutos, porque el sensor de presión podría moverse y entonces los valores de medición se saldrían de los límites de tolerancia.

#### **Selección de tipo de medición**

- 1 Abrir el menú principal con  $\equiv$  y con  $\frac{1}{2}$ , seleccionar **Measuring modes [Programas de medición]**.
- **2** Seleccionar el tipo de medición **Differential pressure [Presión diferencial]** .
- Aparece el aviso **PLUG**.

**3** Cierre la vía de gas con el tapón de cierre. Tenga en cuenta para ello la siguiente descripción.

### **Preparación de la medición**

**1** Abrir la cámara de filtro de la sonda de combustión: Girar ligeramente en sentido antihorario.

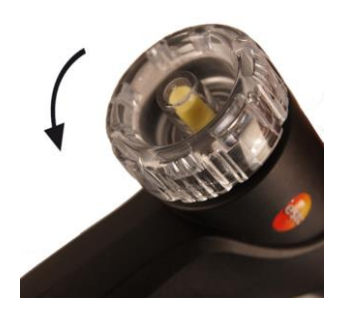

**2** Retirar el filtro de partículas (1) y guardarlo para volver a colocarlo después de la medición.

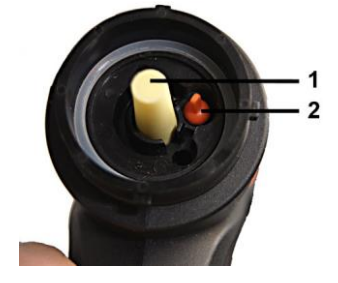

- **3** Retirar el tapón de cierre (2) situado en la cámara de filtro de su sujeción.
- **4** Bloquear el recorrido del gas mediante el tapón de cierre.

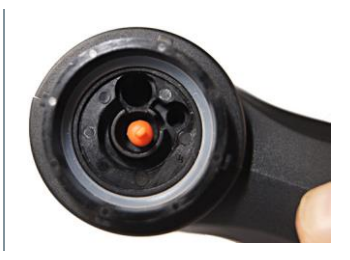

- **5** Comprobar que el tapón de cierre está bien colocado. No debe aflojarse si se tira ligeramente.
- **6** Cerrar la cámara de filtro de la sonda de combustión.

### **ADVERTENCIA**

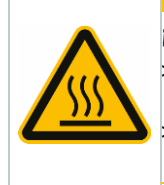

#### **¡Tubo de la sonda muy caliente! ¡Peligro de quemaduras!**

- Tras una medición deje siempre que se enfríe el tubo de la sonda antes de tocarlo.
- El tubo de silicona solo se puede enchufar al tubo de la sonda una vez que este se haya enfriado.
- **7** Enchufar el tubo de silicona al tubo de la sonda de combustión. Las aberturas del tubo de la sonda tienen que estar cerradas.

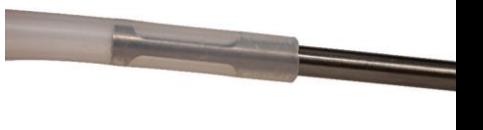

#### **Ejecución de la medición**

- El tubo de silicona debe estar libre (sin presión y sin doblar).
- **1** Iniciar medición: **[Start]**.
- ▶ Puesta a cero de la presión
- **2** Conectar el tubo de silicona al punto de muestreo.
- **3** Presurice el sistema.
- Se visualiza el valor registrado.
- **4** Finalizar la medición: **[Stop]**.
- **5** Guardar los resultados de medición en la App: **[Save]**.

#### **Tras la medición**

- **1** Abrir la cámara de filtro de la sonda de combustión: Girar ligeramente en sentido antihorario.
- **2** Retirar el tapón de cierre de la vía de gas.
- **3** Volver a colocar el filtro de partículas en la vía de gas y comprobar que esté bien sujeto.
- **4** Cerrar la cámara de filtro de la sonda de combustión.
- **5** Retirar el tubo de silicona del tubo de la sonda.

## **9.4 Cliente**

En el menú **Cliente** se puede crear, editar y borrar toda la información del cliente y los puntos de medición. Los campos de entrada marcados con \* son campos obligatorios. Si no hay información en este campo no es posible guardar los clientes ni los puntos de medición.

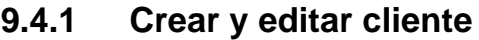

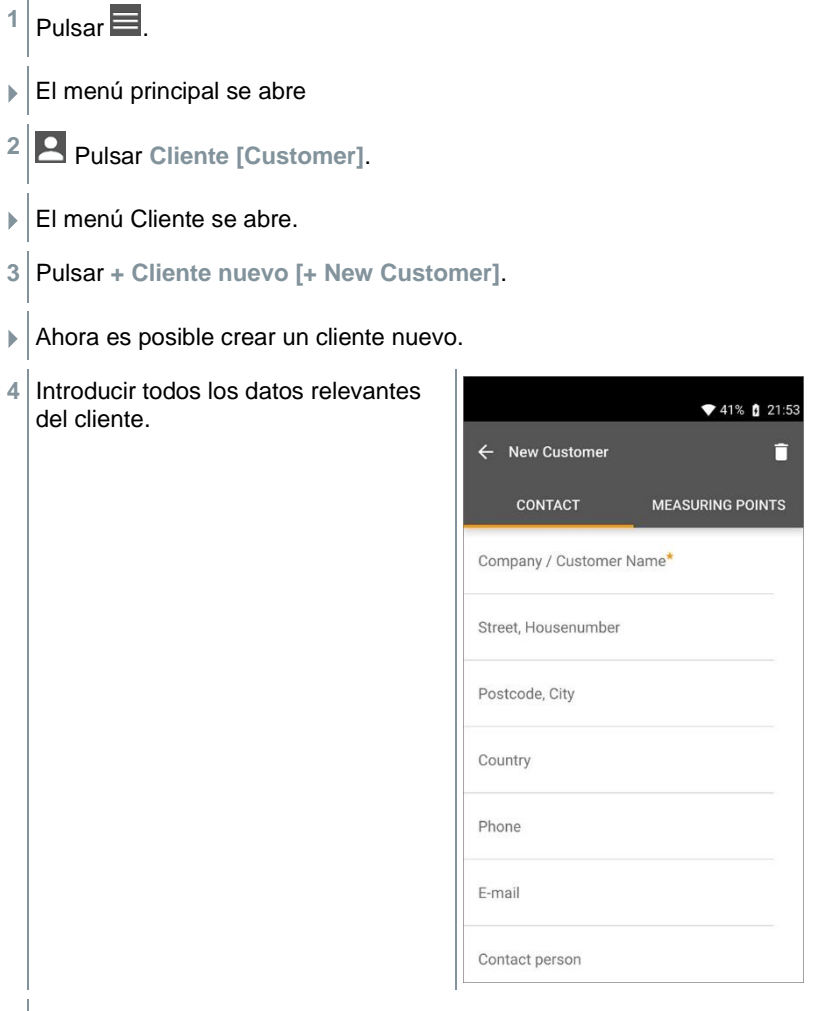

**5** Hacer clic en **Guardar [Save]**.

 $\blacktriangleright$  El cliente nuevo se ha guardado.

## **9.4.2 Creación y edición de puntos de medición**

- $1$  Pulsar  $\blacksquare$ .
- El menú principal se abre
- **2** Pulsar **Cliente [Customer]**.
- El menú Cliente se abre.
- **3** Pulsar **+ Cliente nuevo [+ New Customer]**.
- **4** Hacer clic en la ficha derecha **Punto de medición (Measuring Points)**.
- **5** Pulsar **+ Nuevo punto de medición [+ New Measuring Point]**.
- Ahora es posible crear un punto de medición nuevo.
- **6** Introducir toda la información relevante del punto de medición.

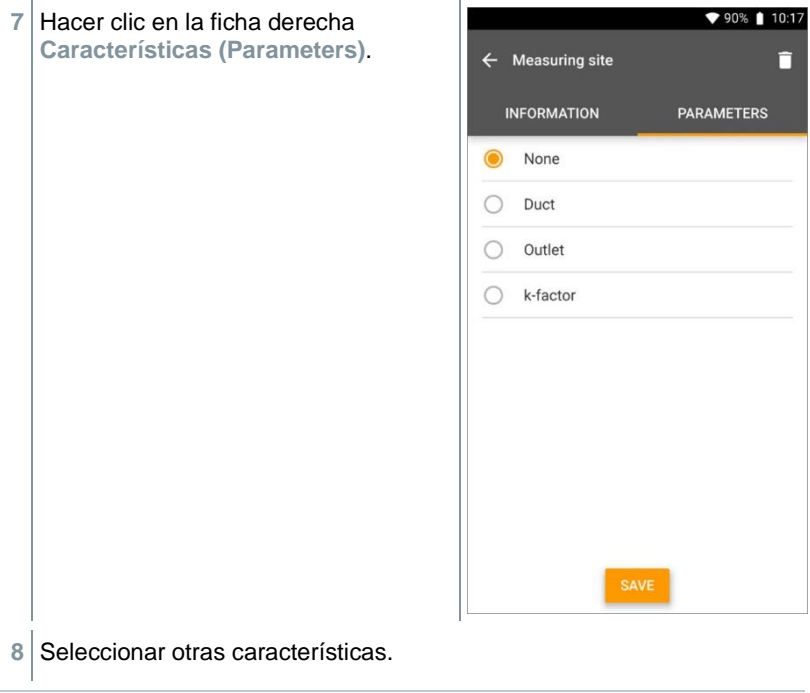

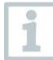

En los puntos de medición canal, salida o canal con factor k son posibles otros ajustes o características.

- **9** Hacer clic en **Guardar [Save]**.
- Se guardó el nuevo punto de medición.

## **9.5 Memoria**

En el menú **Memoria** se puede acceder a las mediciones determinadas con el **testo 310 II** y guardadas en la App y analizarlas en detalle, así como crear archivos CSV e informes PDF y guardarlos. Al hacer clic sobre una medición aparece el resumen de los resultados de medición.

### **9.5.1 Búsqueda y eliminación de resultados de medición**

En el menú **Memoria** se ordenan todas las mediciones guardadas según la fecha y la hora.

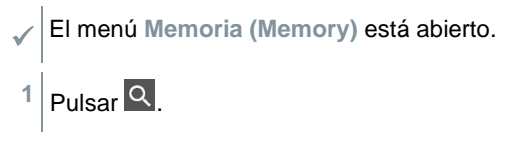

- El campo de búsqueda con mediciones se abre.
- **2** Introducir el nombre del cliente o el punto de medición o fecha / hora en el campo de búsqueda.
- El resultado se visualiza.

### **Borrar**

- $1$  Pulsar  $\lambda$
- Antes de cada medición aparece una casilla de marcado.
- **2** Hacer clic en la medición deseada.
- $\blacktriangleright$   $\blacktriangleright$   $\blacktriangleright$   $\blacktriangleright$  and a casilla respectiva aparece una marca.
- $3|$  Pulsar  $\Box$
- Aparece una ventana de aviso.
- **4** Conformar aviso.
- Las mediciones marcadas se han borrado.

## **9.6 Sensores**

Todos los sensores que se han utilizado con la App se encuentran en el menú **Sensores [Sensors]**. Allí puede ver la información general sobre los instrumentos conectados actual y recientemente.

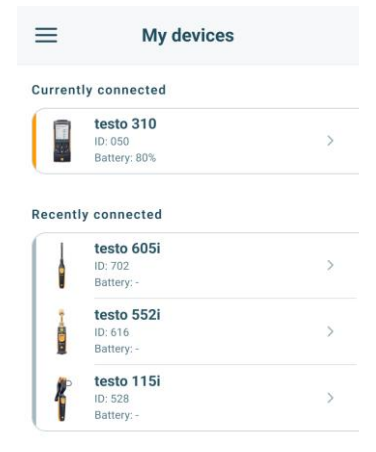

### **9.6.1 Información**

Para cada instrumento se dispone de información.

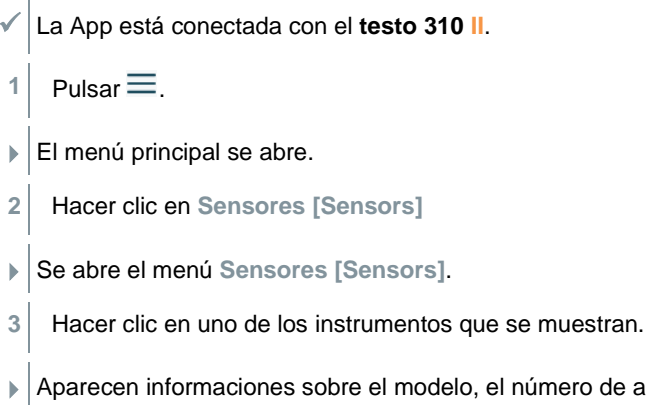

 Aparecen informaciones sobre el modelo, el número de artículo, el número de serie y la versión de firmware.

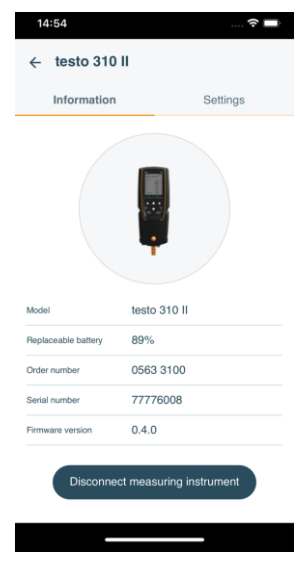

### **9.6.2 Ajustes de los instrumentos conectados**

Para cada instrumento es posible realizar adicionalmente ajustes.

- La sonda está conectada con la App.
- 1 Pulsar  $\equiv$ .
- El menú principal se abre.
- **2** Hacer clic en **Sensores [Sensors]**.
- Se abre el menú **Sensores [Sensors]**.
- **3** Hacer clic en uno de los instrumentos que se muestran.
- 4 Hacer clic en la ficha Ajustes.
- Aparecen los ajustes que pueden modificarse, si es necesario.

## **9.7 Ajustes de la App**

### **9.7.1 Idioma**

- **1** Pulsar **Ajustes [Settings]**.
- El menú **Ajustes** se abre.
- **2** Pulsar **Idioma [Language]**.
- La ventana con los distintos idiomas se abre.
- **3** Hacer clic en el idioma deseado.
- El idioma deseado se ha ajustado.

### **9.7.2 Ajustes de medición**

- **1** Pulsar **Ajustes [Settings]**.
- El menú Ajustes se abre.
- **2** Pulsar **Ajustes de medición [Measurement settings]**.
- La ventana con los distintos ajustes de medición se abre.
- **3** Hacer clic en los ajustes deseados y, si es necesario, modificarlos.
- $\blacktriangleright$  Se han configurado los ajustes de medición deseados.
- **4** Salir de **Ajustes de medición [Measurement settings]**.

### **9.7.3 Datos de la empresa**

- **1** Pulsar **Ajustes [Settings]**.
- El menú Ajustes se abre.
- **2** Pulsar **Datos de la empresa [Company details]**.
- La ventana con los datos de la empresa se abre.
- **3** Hacer clic en los datos deseados e introducirlos. Si es necesario, modificarlos.
- Se han configurado los datos de la empresa deseados.
- **4** Salir de **Datos de la empresa [Company details]**.

### **9.7.4 Ajustes de privacidad**

- **1** Pulsar **Ajustes [Settings]**.
- El menú Ajustes se abre.
- **2** Pulsar **Ajustes de privacidad [Privacy settings]**.
- La ventana Ajustes de privacidad se abre.
- **3** Activar o desactivar los ajustes deseados.
- $\blacktriangleright$  Se han configurado los ajustes deseados.
- **4** Salir de **Ajustes de privacidad [Privacy settings]**.

## **9.8 Ayuda e información**

En Ayuda e información se encuentra la información sobre el analizador; es posible acceder al tutorial y ejecutarlo. Allí también hay indicaciones legales.

### **9.8.1 Información del instrumento**

- **1 2** Pulsar Ayuda e información [Help and Information].
- El menú Ayuda e información se abre.
- **2** Pulsar **Información del instrumento [Instrument information]**.
- ▶ Se visualizan la versión actual de la App, la ID de instancia de Google Analytics, la versión del refrigerante, así como una actualización para los instrumentos conectados.

La actualización automática de los instrumentos puede activarse o desactivarse.

**>** Activar o desactivar **Actualización para instrumentos conectados [Update for connected instruments]** con la corredera.

### **9.8.2 Tutorial**

**1 2** Pulsar Ayuda e información [Help and Information].

- El menú Ayuda e información se abre.
- **2** Pulsar **Tutorial [Tutorial]**.
- El tutorial muestra los pasos más importantes antes de la puesta en marcha.

### **9.8.3 Exclusión de responsabilidad**

**1 2** Pulsar Ayuda e información [Help and Information].

El menú Ayuda e información se abre.

**2** Pulsar **Exclusión de responsabilidad [Exclusion of liability]**.

 La información de protección de datos y la información sobre el uso de licencias se visualizan.

### **9.8.4 Actualización inalámbrica de firmware**

Tenga en cuenta que siempre esté activado Actualización para instrumentos conectados **[Enable update for connected instruments]**

en **Ayuda e información [Help and Information]** I **Información del instrumento [Instrument information]**.

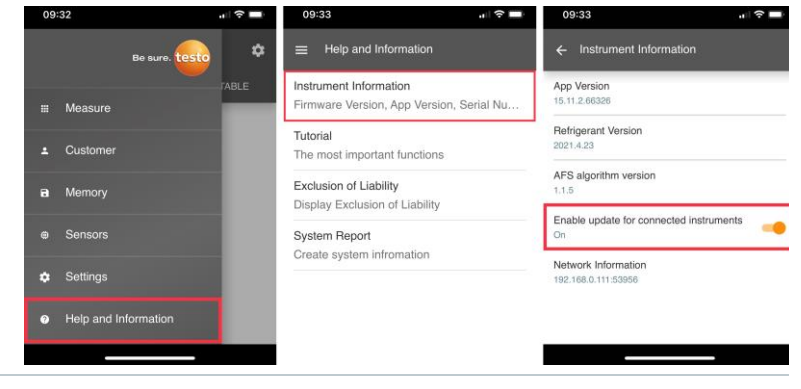

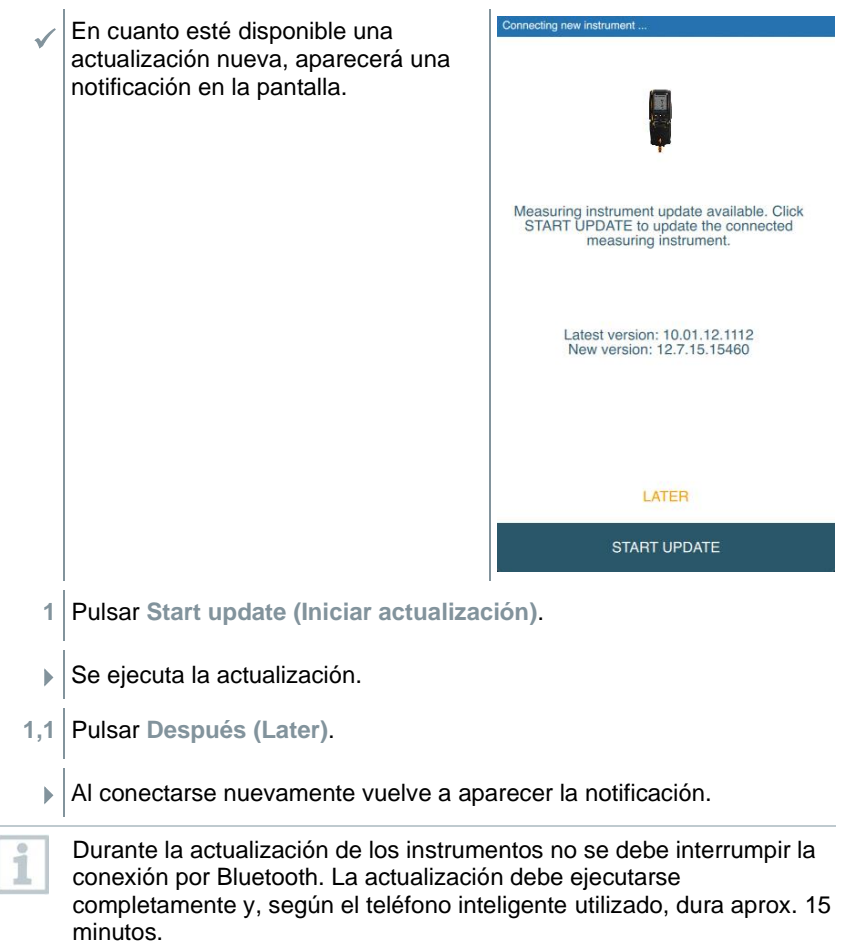

Connecting new instrument Después de la actualización, el analizador se reinicia. El firmware puede revisarse en el menú del instrumento o en la App. Después de la actualización del instrumento se recomienda reiniciar la App testo Smart. Update in progress It can take some minutes. Please do not disconnect the measuring instrument

En caso de una actualización inalámbrica de firmware, se debe garantizar una carga de la batería superior al 25 % en el analizador con el fin de ejecutar la actualización completamente.

## **9.9 Software de archivo testo DataControl**

El software gratuito para el análisis y la gestión de datos de medición testo DataControl amplía la funcionalidad de la App testo Smart mediante otras funciones útiles:

- Gestión y archivo de datos del cliente e informaciones sobre los lugares de medición
- Lectura, análisis y archivo de los datos de medición
- Representación gráfica de los valores medidos
- Creación de informes de medición profesionales a partir de datos de medición existentes
- Complemento sencillo de los informes de medición mediante imágenes y comentarios
- Importación y exportación de datos desde y hasta el analizador

1

### **9.9.1 Requisitos del sistema**

Para la instalación es necesario tener derechos de administrador.

### **9.9.1.1 Sistema operativo**

El software funciona con los siguientes sistemas operativos:

- Windows<sup>®</sup> 8
- Windows<sup>®</sup> 10
- Windows® 11

### **9.9.1.2 PC**

El ordenador deberá cumplir los requisitos del sistema operativo correspondiente. Además deberán satisfacerse las siguientes condiciones:

- Interfaz USB 2 o superior
- Procesador DualCore con 1 GHz como mínimo
- Como mínimo 2 GB de memoria RAM
- Como mínimo 5 GB de memoria de disco duro disponible
- Pantalla con 800 x 600 píxeles como mínimo

### **9.9.2 Procedimiento**

- ✓ Para transferir los datos desde la App al testo DataControl, los dos instrumentos deben estar en la misma red. Ejemplo: Un ordenador portátil con testo DataControl instalado y un teléfono inteligente con App testo Smart instalada están conectados con la misma red WLAN.
- **1** Abrir la App testo Smart en el teléfono inteligente o la tablet.
- **2** Abrir el software de archivo testo DataControl en el PC.
- **3** Pulsar **Seleccionar instrumento [Select instrument]**.

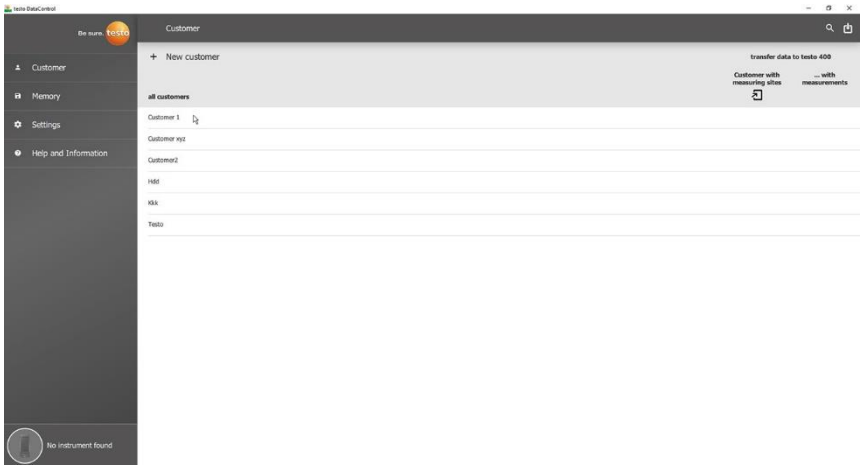

 $\blacktriangleright$  Se abre un resumen de los instrumentos disponibles.

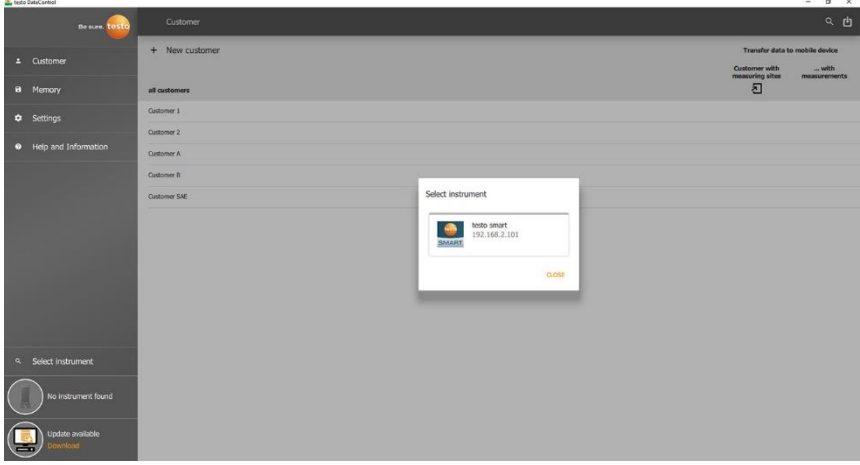

- 4 Seleccionar instrumento.
- Aparece una información de seguridad.
- **5** Pulsar **Transferir datos a DataControl y borrar del instrumento [Transfer data to DataControl and delete from instrument]**.
- Los datos se han transferido correctamente de la App al testo DataControl.

## **10 Mantenimiento**

## **10.1 Calibración**

El analizador se entrega de forma estándar con un protocolo de calibración. Para obtener las exactitudes indicadas de los resultados de medición, Testo recomienda hacer revisar el **testo 310 II** una vez al año en un punto de servicio autorizado por Testo.

Para más información, póngase en contacto con Testo en http://www.testo.com

## **10.2 Limpieza del instrumento**

¡No utilice limpiadores agresivos ni disolventes! Se pueden usar limpiadores domésticos suaves o una solución jabonosa.

i

Los objetos que han tenido contacto con disolventes y/o desengrasantes (p. ej. Isopropanol) no se deben guardar en maletines. Si los disolventes y/o desengrasantes se evaporan o derraman es posible que se presenten daños en el dispositivo y en los sensores.

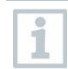

El uso de alcohol o limpiadores de frenos fuertes o corrosivos puede causar daños en el dispositivo.

**>** Si la carcasa del instrumento esté sucia, límpiela con un paño húmedo.

## **10.3 Mantenga las conexiones limpias**

**>** Mantenga las conexiones para manguera limpias y libres de grasa y otras sedimentaciones; si es necesario, límpielas con un paño húmedo.

## **10.4 Eliminar residuos de aceite**

> Soplar cuidadosamente los residuos de aceite en el bloque de válvulas con aire comprimido.

## **10.5 Asegure la exactitud de medición**

Si es necesario, el servicio de atención al cliente Testo le colabora.

## **10.6 Limpiar la sonda de combustión**

**>** En caso de suciedad, limpie el tubo de la sonda y la empuñadura de la sonda de combustión con un paño húmedo.

¡No utilice limpiadores agresivos ni disolventes! Se pueden usar limpiadores domésticos suaves o una solución jabonosa.

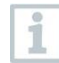

La limpieza de suciedad en el interior del tubo de la sonda solo puede ser realizada por el servicio técnico de Testo.

## **10.7 Vaciar el recipiente de condensados**

Se puede comprobar el nivel de llenado de la trampa de condensados mediante las marcas que tiene.

**Vaciar el recipiente de condensados**

### **A** ATENCIÓN

**El condensado puede causar irritaciones de la piel**

- **- Evite el contacto con la piel.**
- **- Tenga cuidado de que el líquido condensado no se derrame sobre la carcasa.**

#### **ATENCIÓN**

**¡Peligro de daños en los sensores y la bomba de gases de escape por entrada de condensados en la vía de gas!**

- **- No vacíe el recipiente de condensados con la bomba en funcionamiento**
	- **1** Mantenga el instrumento derecho de manera que la salida de condensados apunte hacia arriba.

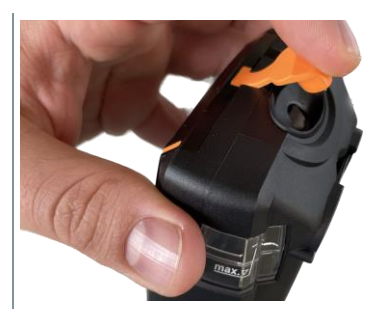

- **2** Abra el tapón de cierre de la trampa de condensados.
- **3** Vacíe el líquido condensado en un sumidero.
- **4** Limpiar las gotas restantes de la salida de condensado con un paño.
- **5** Cerrar la salida de condensados con el tapón de cierre y apretar este bien.

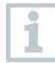

1

La salida de condensados debe cerrarse completamente ya que en caso contrario se producirían mediciones inexactas por la entrada de aire indebido.

## **10.8 Revisar / cambiar el filtro de partículas**

#### **Revisión del filtro de partículas**

**>** Comprobar con regularidad que el filtro de partículas de la sonda de combustión esté limpio: se realiza un control visual a través de la mirilla de la cámara del filtro.

Si se ve que está sucio, cambie el filtro.

#### **Cambio del filtro de partículas**

La cámara del filtro puede contener líquido condensado.

**1** Abrir la cámara de filtro de la sonda de combustión: Girar ligeramente en sentido antihorario.

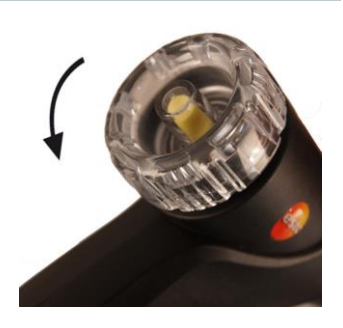

- **2** Quitar el filtro y sustituir por uno nuevo (0554 0040).
- **3** Coloque la cámara y ciérrela: girándola ligeramente en sentido horario.

## **11 Datos técnicos**

## **11.1 Rangos de medición y resolución 11.1.1 testo 310 II (0632 3104)**

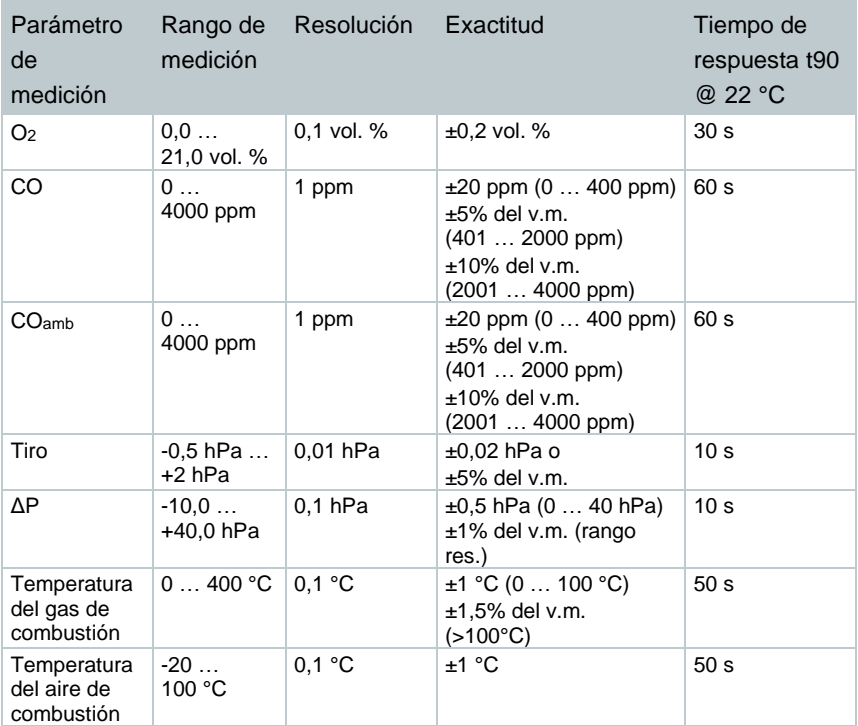

## **11.1.2 testo 310 II (0632 3106)**

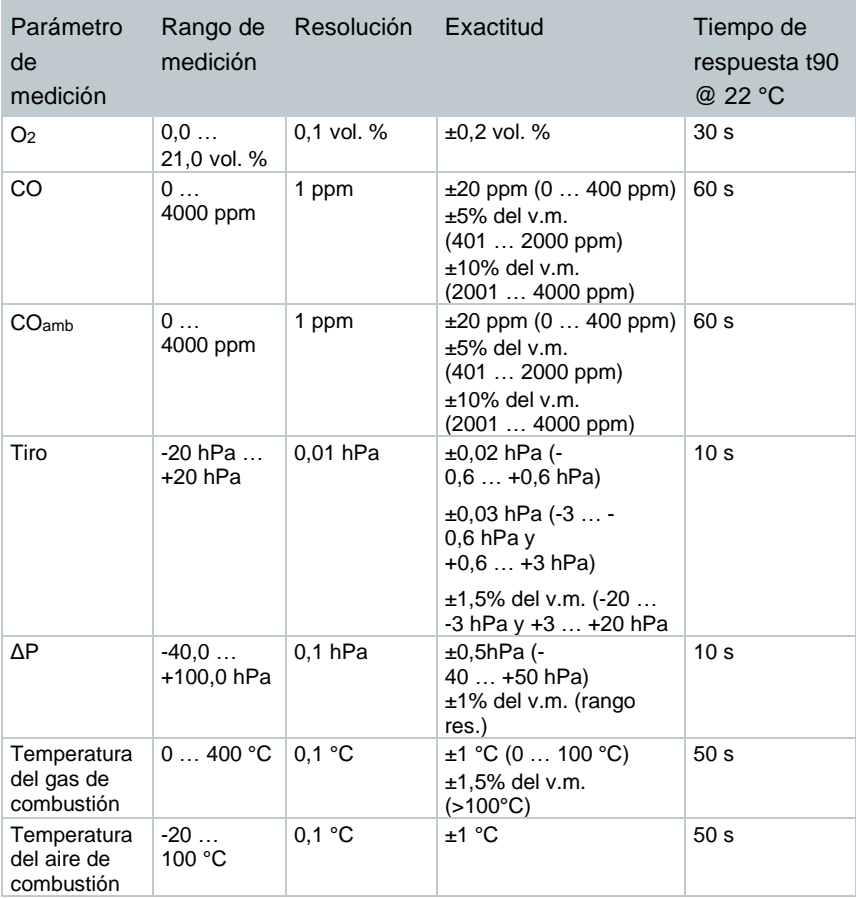

## **11.2 Datos adicionales del instrumento**

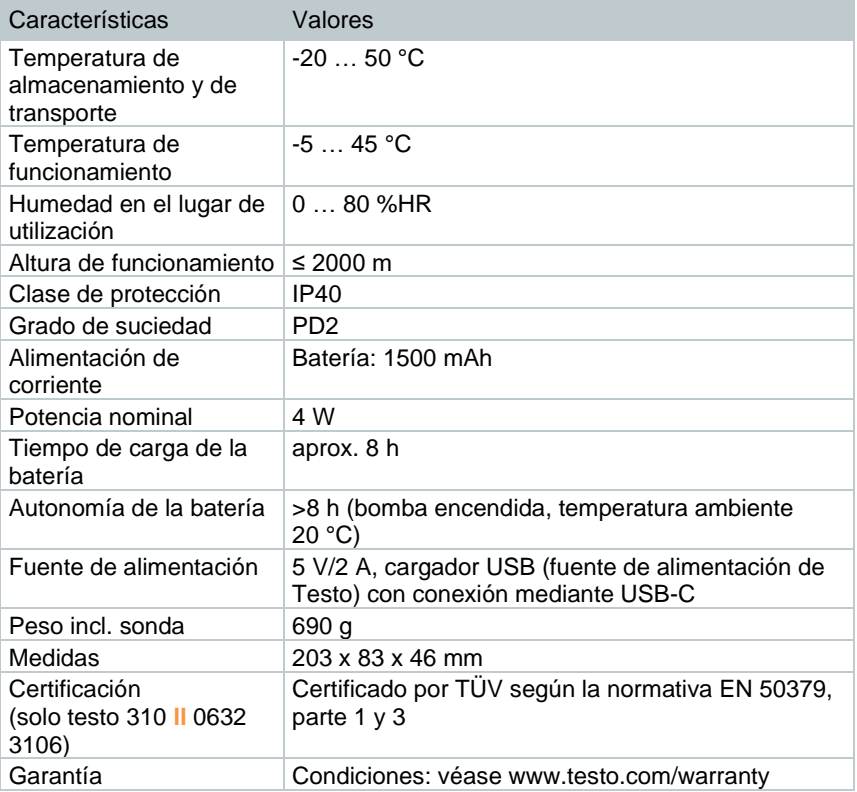

## **12 Consejos y ayuda**

## **12.1 Preguntas y respuestas**

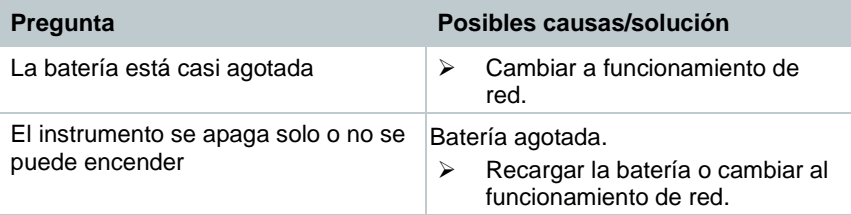

## **12.2 Mensajes de error**

Los mensajes de error y las acciones correspondientes se muestran en la pantalla del instrumento.

Siga las instrucciones del instrumento. En caso de duda, póngase en contacto con el distribuidor o con el servicio de atención al cliente de Testo. Encontrará los datos de contacto en el reverso de este documento o en Internet, en **www.testo.com/service-contact.**

## **12.3 Accesorios y repuestos**

**Impresora**

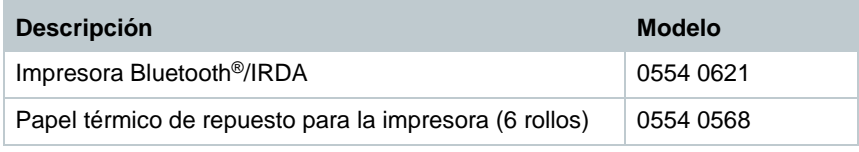

#### **Accesorios de la sonda de combustión**

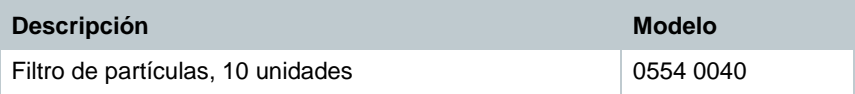

#### **Otros accesorios**

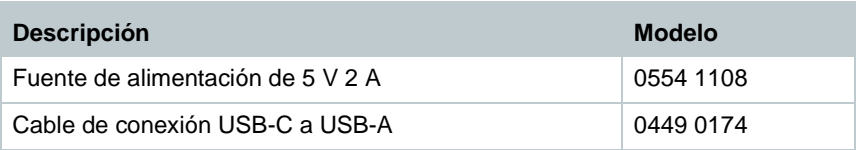

Encontrará una lista completa de todos los accesorios y piezas de recambio en los catálogos y folletos de productos o en Internet en: www.testo.com

## **13 Asistencia**

En la página web de Testo www.testo.com encontrará información actual sobre los productos, descargas y enlaces a direcciones de contacto del soporte técnico.

Si tiene alguna consulta, diríjase a su distribuidor o al servicio de atención al cliente Testo. Encontrará los datos de contacto en la parte trasera de este documento o en Internet en **www.testo.com/service-contact.**

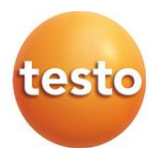

### **Testo SE & Co. KGaA**

Celsiusstr. 2 79822 Titisee-Neustadt Alemania Tel.: +49 7653 681-0 E-mail: info@testo.de [www.testo.c](http://www.testo./)om

0970 3102 es 04 – 01.2024